# **User Manual für 4-Kanal RCuniSwitch**

Version vom 02.09.2021

für Software Version "RC\_Switch\_ATtiny85\_V23" vom 02.09.2021

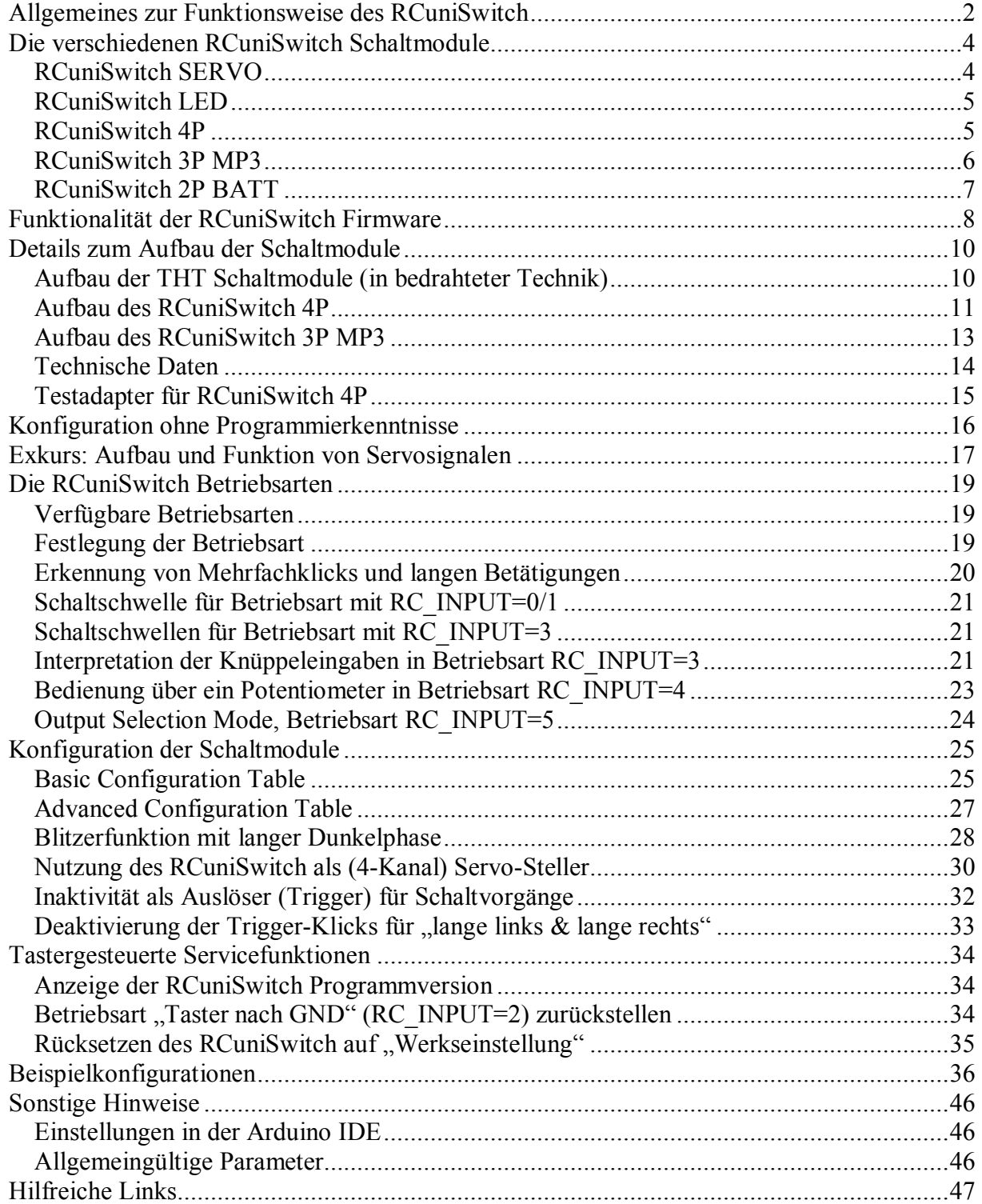

# **Allgemeines zur Funktionsweise des RCuniSwitch**

Der RCuniSwitch ein vollkommen frei konfigurierbares 4-Kanal Schaltmodul, der eine Vielzahl von Schaltaufgaben im RC-Modellbau übernehmen kann. Mit Hilfe einer Programmierkarte kann die Funktion eines Schaltmoduls individuell eingestellt werden.

Durch diese Flexibilität ist es möglich, die meisten handelsüblichen RC-Schaltmodule nicht nur nachzubilden, sondern darüber hinaus noch mit weiteren nützlichen Funktionen ergänzen.

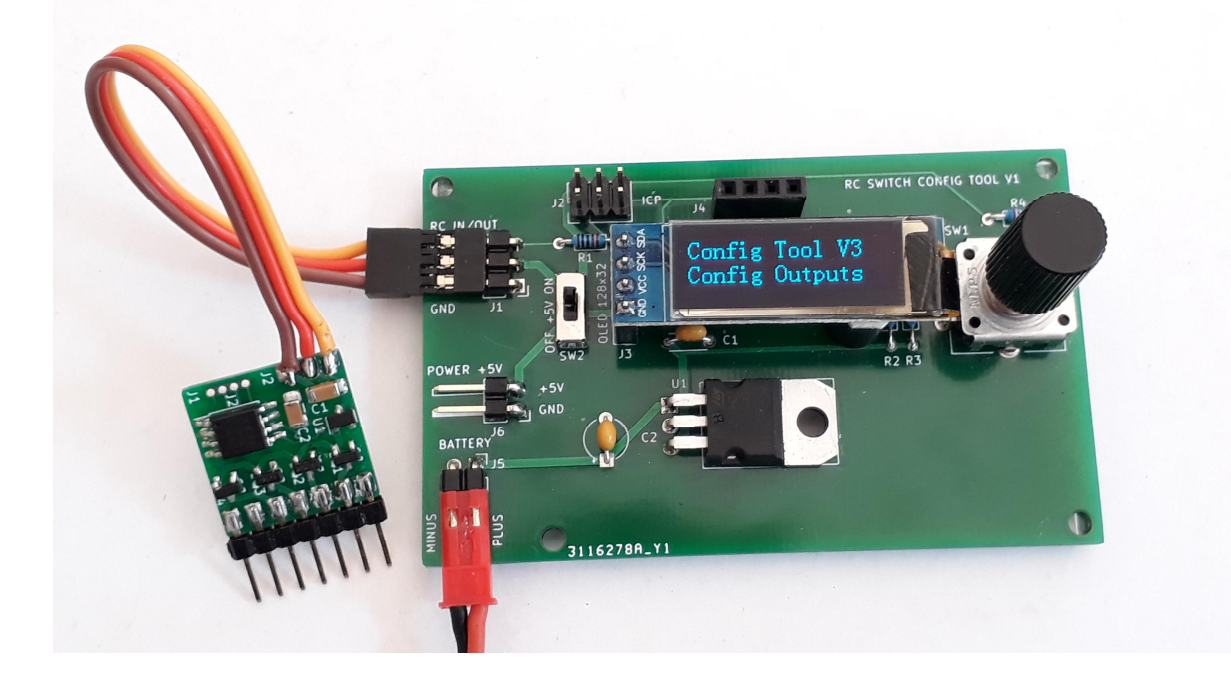

Zweck der RCuniSwitch Schaltmodule ist es, mit einem einzelnen RC-Kanal an der Fernsteuerung mehrere Funktionen am Modell zu steuern, egal ob es hierbei um Beleuchtung, Servo- und Motorensteuerung, oder z.B. Geräusche geht. Eben alles was sich irgendwie elektrisch steuern lässt.

<span id="page-1-0"></span>Dies erweitert die Möglichkeiten, insbesondere bei einer einfachen Fernsteuerung mit nur wenigen Kanälen erheblich. Aber auch bei Fernsteuerungen mit genügend freien Kanälen können diese Schaltmodule gute Dienste leisten. Denn um unterschiedliche Dinge ein- /ausschalten zu können ist auf jeden Fall ein entsprechendes Schaltmodul erforderlich, welches aus einem Servosignal ein Schaltsignal macht.

Hier eine beispielhafte Auflistung möglicher Anwendungen. Teilweise können diese Einzel-Funktionalitäten auch miteinander kombiniert werden, um einen RCuniSwitch voll auszunutzen:

- · Steuerung der gesamten Lichtanlage. Z.B. Durchschalten von Standlicht, Abblendlicht, Fernlicht mit verschiedenen Helligkeiten per PWM, oder über Einzelausgänge.
- Schalten von Zweigang- oder Mehrganggetrieben mittels Servos.
- · Bedienen von Differenzialsperren mittels Servos.
- · Manuell gesteuerte Blinker (rechts, links, Warnblinker) mit Glühlampeneffekt.
- · Langsames Ankippen und wieder Geradestellen einer Ladefläche mittels Servo.
- · Langsames Schwenken eines Suchscheinwerfers mittels Servo.
- · Bewegen (z. B. Kopfdrehen, Winken) einer Fahrerfigur mit bis zu 4 Servos.
- · Bedienung einer Winde mit einem 2P-Taster (via Regler mit Motor oder einem Endlos-Servo).
- · Konfigurierbar als automatischer Blinker (per Y-Kabel parallel zum Lenkservo) oder als automatisches Bremslicht mit Rückfahrlicht (per Y-Kabel parallel zum ESC).
- Steuerung eines MP3-Players (z.B. dem DFPlayer Mini oder JQ6500) zum Hupen oder als "Musikanlage". Steuerung von Soundmodulen (Motor-Sound).
- · Autostart von Sequenzen bei poweron ermöglicht Blinken, Blitzen oder auch z.B. Bewegung einer Fahrerfigur ohne vorhergehende Bedienung von der Fernsteuerung.
- · Blinklichter mit konfigurierbaren Puls- / Pausenzeiten an- / ausschalten. Signallichter eine bestimmte Anzahl aufblinken / aufblitzen lassen.
- · Realisierung von mehrkanaligen synchronen oder asynchronen Blink- / Blitzlichter mit konfigurierbaren Durchläufen, Pulsbreiten, Pulspausen und separaten Dunkelphasen (z.B. für Einsatzfahrzeuge, Flugzeuge, Schiffe).
- · Auch als stand-alone Blink- oder Blitzmodul ohne RC-Receiver verwendbar. Bedienung über einfachen Drucktaster.
- Steuerung eines Kamera-Pan/Tilt-Mechanismus mit 2 Servos.
- · Nutzung als mehrkanaliger Servo-Steller zur Steuerung von Servos, Winden und Fahrtreglern mit einstellbarer Geschwindigkeit, Mittentrimmung, Endpunkten (EPA/Dual Rate) und wahlweise Reverse.
- · LIPO-Überwachung mit Fernabfrage (mit RCuniSwitch 2P BATT).

Der RCuniSwitch ist für Pistolenfernsteuerungen und Knüppelsender gleichermaßen gut geeignet. Aufgrund der Beschränkung auf einen einzigen RC-Eingangskanal und vier Ausgangskanäle, kann der RCuniSwitch einen komplexen Light Controller natürlich nicht vollständig ersetzen, wohl aber in vielen Fällen sinnvoll ergänzen.

Da die Anzahl der Taster- oder Knüppelbetätigungen (mit denen die Steuerung erfolgt) frei einstellbar ist, ist ein paralleler Betrieb mit weiteren RCuniSwitches oder anderen marktgängigen RC-Schaltmodulen oder Light Controllern möglich. Bei Parallelbetrieb von z.B. 2 Schaltmodulen sind 8 voneinander unabhängig schaltbare Ausgangskanäle realisierbar.

# **Die verschiedenen RCuniSwitch Schaltmodule**

Die RCuniSwitch Schaltmodule gibt es zurzeit in 7 Varianten:

- RCuniSwitch SERVO (als 5V und 6V Version)
- RCuniSwitch LED (mit 3-reihiger und 2-reihiger Anschlussleiste)
- RCuniSwitch 4P (power)
- · RCuniSwitch 3P MP3 (mit Soundmodul zum Abspielen von MP3-Dateien)
- · RCuniSwitch 2P BATT (2-Kanal Schaltmodul mit Akku-Überwachung)

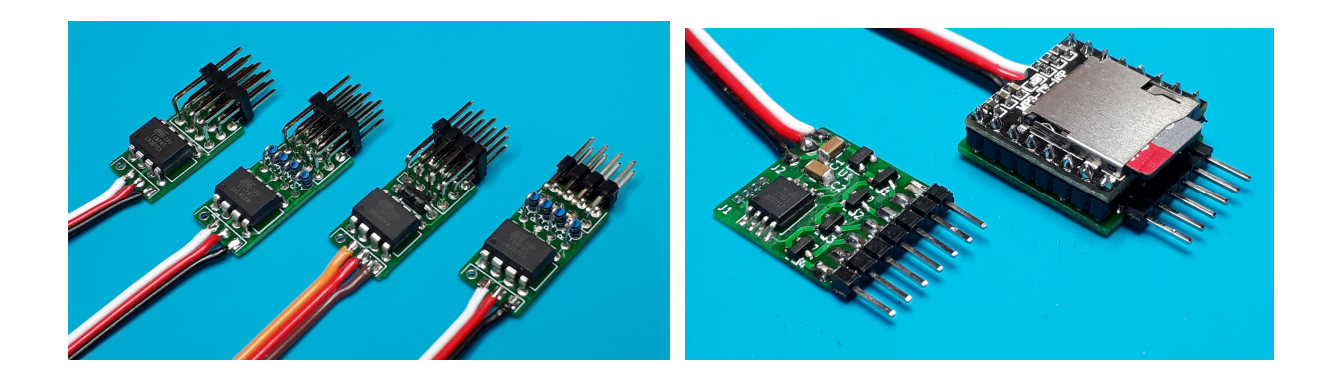

### *RCuniSwitch SERVO*

Dies ist die einfachste Ausführung des Schaltmoduls. Außer dem Microcontroller ist bei der 5V-Version kein anderes Bauteil beteiligt. Das ist aber nicht unbedingt ein Nachteil, denn z.B. für die Ansteuerung von Servos wird auch nicht mehr benötigt. Bis zu 4 Servos können direkt über die Stiftleiste angeschlossen werden.

Für den Betrieb von LEDs sind dann aber externe Vorwiderstände erforderlich. Da die Ausgänge nicht mit Leistungs-MOSFETs ausgestattet sind, sind aber nur kleine Ausgangsströme möglich:

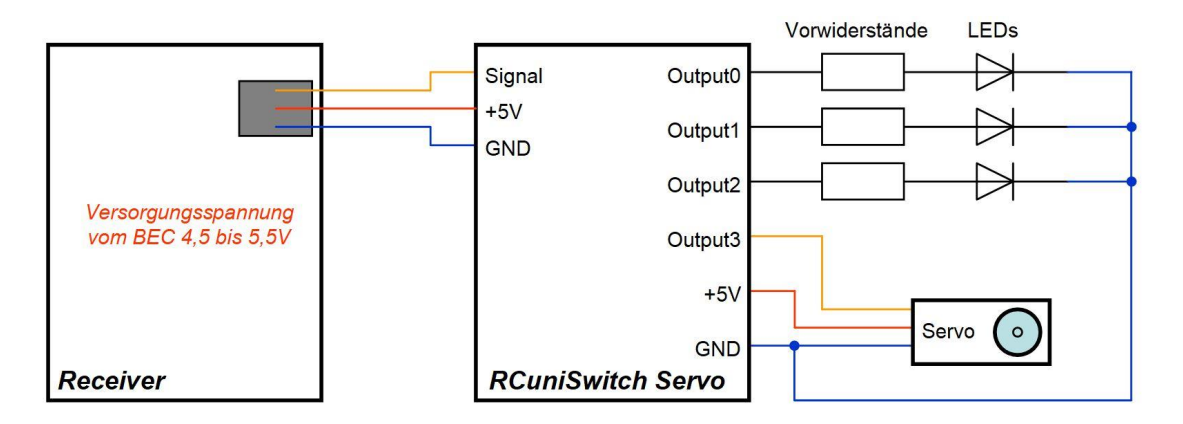

<span id="page-3-1"></span><span id="page-3-0"></span>Für den Betrieb an einem BEC mit 6V Ausgangsspannung ist die Version "RCuniSwitch 6V Servo" gedacht. Diese Version des Schaltmoduls hat zur Absenkung der Betriebsspannung eine Diode bestückt. Somit kann das Schaltmodul dann mit 5,2 bis 6,2V betrieben werden.

### *RCuniSwitch LED*

Diese Schaltmodul-Variante enthält bereits die Vorwiderstände für die LEDs. Externe Vorwiderstände sind somit nicht erforderlich. Ansonsten entspricht dieses Modul der Variante "RCuniSwitch Servo". Es vornehmlich für die Ansteuerung von LEDs gedacht:

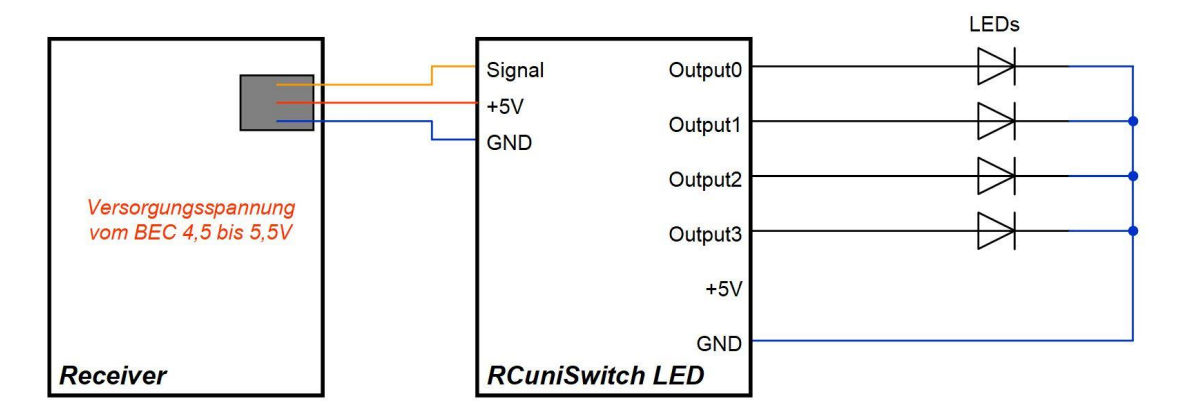

Wenn das Schaltmodul Version 1 mit einer 2-reihigen, statt einer 3-reihigen Stiftleiste bestückt ist, steht GND (Minus) nicht zur Verfügung. In diesem Fall kann +5V als gemeinsamer LED-Anschluss verwendet werden. Dies erfordert aber auch, eine Invertierung aller Ausgänge mit dem Parameter "invert" und die LEDs müssen umgepolt werden.

Bei der Version 2 des Schaltmoduls steht trotz einer 2-reihigen Stiftleiste sowohl GND als auch +5V zur Verfügung. Auf eine Umpolung der LEDs und Invertierung der Ausgänge kann dann verzichtet werden.

### *RCuniSwitch 4P*

Dieses Schaltmodul unterscheidet sich von den beiden einfachen Modulen insbesondere dadurch, dass es dank MOSFET-Ausgangsstufen größere Ströme und Spannungen schalten kann und wegen einem eigenen Spannungsregler für eine höhere Betriebsspannung (vom BEC kommend) geeignet ist. Aber auch ein Servo kann angeschlossen werden. Hierzu muss statt dem MOSFET eine Drahtbrücke eingesetzt werden:

<span id="page-4-1"></span><span id="page-4-0"></span>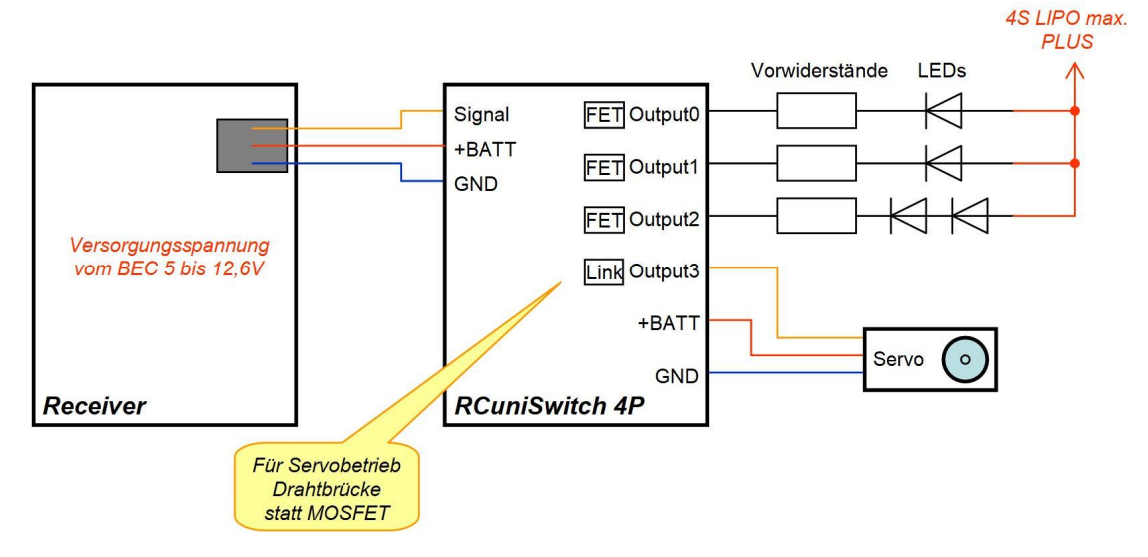

### *RCuniSwitch 3P MP3*

Dieses Schaltmodul basiert auf dem RCuniSwitch 4P, hat aber "huckepack" noch ein MP3-Modul (den "DFPlayer Mini") aufgelötet.

Das Modul bietet drei MOSFET-Ausgänge zum Schalten von LEDs oder anderen Verbrauchern, sowie Anschlüsse für einen kleinen Lautsprecher. Das eingelötete MP3-Modul ermöglicht das Abspielen beliebiger MP3-Dateien, welche auf einer Micro SD-Karte gespeichert sind. Die SD-Karte wird in den Kartenschacht des MP3-Moduls gesteckt. Es werden SD-Karten bis 32GB vom Modul akzeptiert. Ein 3W-Verstärker sorgt für ausreichende Läutstärke. Da nur die Play/Next-Taste des MP3-Moduls gesteuert wird, ist der RCuniSwitch 3P MP3 vorzugsweise zum Abspielen von Huptönen geeignet. Musik oder andere Sounddateien sind aber natürlich auch möglich. Bei jeder Auslösung an der Fernsteuerung wird dann die jeweils nächste MP3-Datei abgespielt. Mit einer langen Aktivierung des Schaltsignals (intern Output3) kann die Lautstärke erhöht werden.

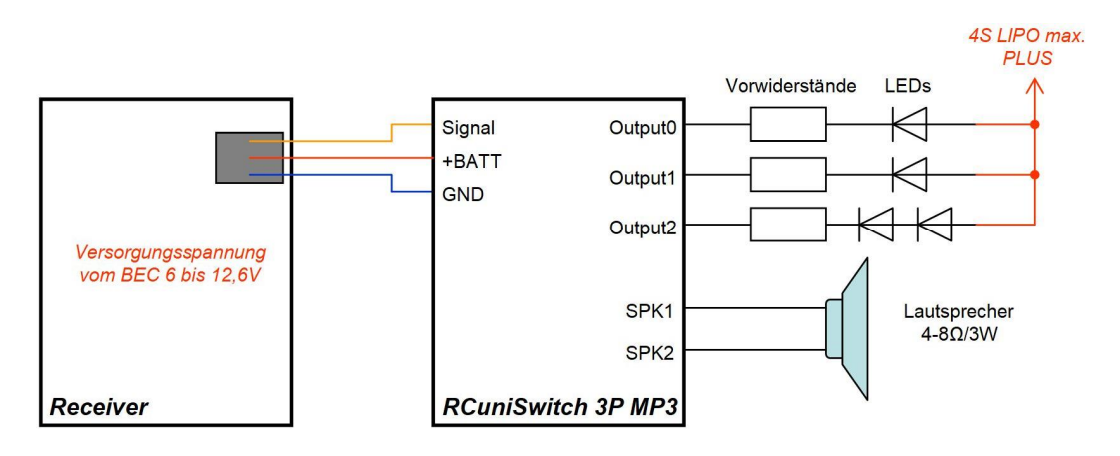

Geeignete Huptöne und andere Geräusche können kostenlos z.B. von <https://www.salamisound.de/>heruntergeladen werden.

Details zum verwendeten MP3-Modul, dem DFPlayer Mini, sind hier zu finden: [https://wiki.dfrobot.com/DFPlayer\\_Mini\\_SKU\\_DFR0299](https://wiki.dfrobot.com/DFPlayer_Mini_SKU_DFR0299)

<span id="page-5-0"></span>Bei Konfiguration des Schaltmoduls mit der Programmierkarte ist zu beachten, dass der RCuniSwitch 3P MP3 wegen einem anderen Spannungsregler eine Betriebsspannung von mindestens 6V benötigt, die Programmierkarte aber nur 5V liefert. Im dem Fall, dass dies also zu Problemen beim Betrieb mit der Programmierkarte führt, ist eine höhere Versorgungsspannung für den Switch zu verwenden.

## *RCuniSwitch 2P BATT*

Dies ist ein kombiniertes Modul, welches die Funktionen eines 2-Kanal Schaltmoduls, einer zusätzlichen Akku-Spannungsüberwachung, und (für Flugmodelle) eines Ortungspiepers bei Signalausfall miteinander vereint. Die Spannungsüberwachung ist vorzugsweise für 2S- und 3S-LIPOs ausgelegt. Aber auch Akkus der Typen NiMH, HV-LIPO, LiFe, LiIo und Bleiakkus bis zu einer Gesamtspannung von 13,3V können eingestellt werden.

Die Akku-Überwachung bietet nicht nur eine Alarmierung bei Unterspannung, sie ermöglicht auch den aktuellen Ladezustand jederzeit "per Klick" von der Fernsteuerung aus abzufragen. Die verbleibende Akkukapazität wird dann mittels eines Piezo-Beeper durch eine bestimmte Beep-Anzahl signalisiert. Und zwar in den Abstufungen 20%, 40%, 60%, 80% und 100%. Für jeweils 20% Akkukapazität erfolgt 1 Beep.

Bei Unterschreiten der eingestellten Schwelle für Unterspannung ertönt dann eine auffällige unterbrochene Beep-Folge. Der Alarm wird aber nur dann ausgelöst, wenn die Unterspannung bereits eine gewisse (einstellbare) Zeit anliegt. Kurze Spannungseinbrüche lösen somit keinen Alarm aus. Der Unterspannungsalarm bleibt auch dann bestehen, wenn die Akku-Spannung wieder ansteigt. Der Alarm kann aber "per Klick" von der Fernsteuerung aus gestoppt werden.

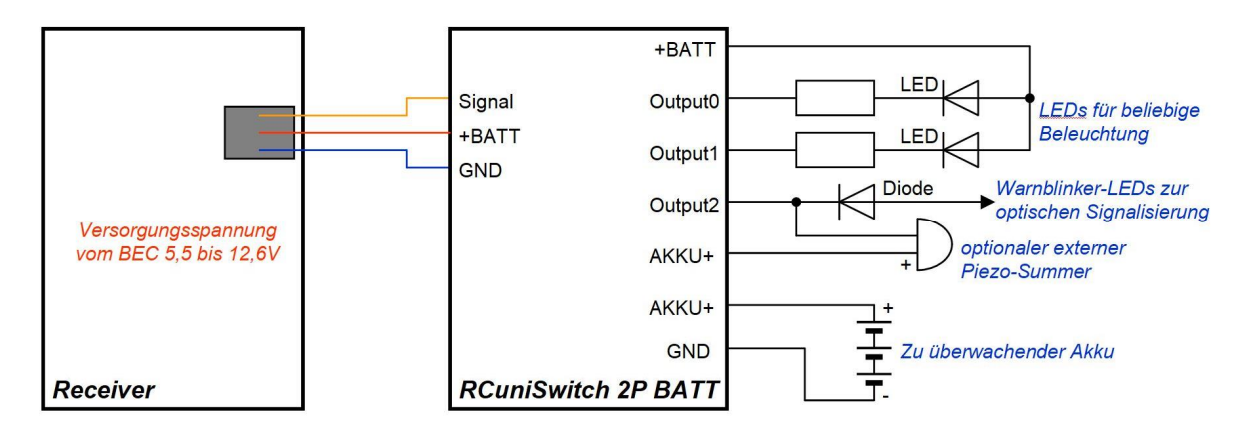

Akku-Überwachung: Der zu überwachende Akku muss mit seinem Pluspol an AKKU+ angeschlossen werden. Die Verbindung des Akku-Minuspol mit GND ist nicht unbedingt erforderlich, da die Masse ohnehin über den BEC zum Empfänger, und von dort via Servokabel mit dem Schaltmodul verbunden ist.

Externer Beeper: Zur Erhöhung der Lautstärke kann zusätzlich zum internen Beeper, oder anstatt des internen Beeper, auch ein externer Piezo-Summer verwendet werden.

Blinker-LEDs: Für eine optische Signalisierung des aktuellen Akku-Ladezustands können z.B. die Warnblinker-/Blinker-LEDs über eine oder zwei Dioden angeschlossen werden.

LEDs für beliebige Beleuchtung: Die Ausgänge OUT0 und OUT1 arbeiten unabhängig von der Spannungsüberwachung und können für beliebige Schaltaufgaben verwendet werden. Mit Hilfe der Programmierkarte sind sie als Digital- oder PWM-Ausgänge konfigurierbar.

<span id="page-6-0"></span>Weitere Details sind dem separaten "User Manual für RCuniSwitch 2P BATT" zu entnehmen.

# **Funktionalität der RCuniSwitch Firmware**

Die RCuniSwitch Firmware unterstützt 4 Schaltausgänge, welche über einen einzigen RC-Kanal gesteuert werden. Die Ausgänge sind konfigurierbar:

- als Digitalausgang zum Ein-/Ausschalten von z.B. LEDs oder anderer Verbraucher.
- als PWM Analogausgang zum Dimmen von LEDs (nur Output 0 und Output 1).
- als Servoausgang mit 2 bis 5 Fixpositionen, z.B. für Schaltservos und Diffs, bzw. als Servoausgang, der das "manipulierte" Signal des RC-Steuersignals ausgibt.

Jeder Ausgang kann mit einer frei konfigurierbaren Anzahl von 1 bis 9 schnellen Klicks (oder bei Knüppelbedienung schnelles Tippen) über den RC-Kanal angesprochen werden. Auch eine Knüppelbedienung mit kurz/lang – links/rechts ist möglich. Selbst die Bedienung mit einem Poti ohne Rastung oder Mittelstellung ist vorgesehen. Bei Bedarf können zwei oder mehr Ausgänge auf die gleiche Klickanzahl reagieren. So könnte z.B. Ausgang 0 und 1 gleichzeitig mit drei Klicks geschaltet werden, Ausgang 2 mit fünf Klicks und Ausgang 3 mit sieben Klicks.

Für jeden Ausgang gibt es eine interne Wertetabelle, in der bis zu fünf Ausgabewerte eingetragen werden können. Für Digitalausgänge 0 oder 1 (für aus und an) und 2 für hochohmig, bei PWM-Ausgänge Werte von 0 bis 255 (für z.B. dunkel bis volle Helligkeit), und bei Servo-Ausgängen 600 bis 2400 Mikrosekunden (für linke bis rechte Servo-Endposition). Bei Auslösung durch die für einen Ausgang konfigurierte Klickanzahl wird dann immer der nächste Wert an den betreffenden Ausgang ausgegeben. Nach dem letzten Tabellenwert wird dann wieder mit dem ersten Tabellenwert weiter gemacht.

Für Servo- und PWM-Ausgänge können Verzögerungen in Millisekunden eingestellt werden. Dies erlaubt langsames Hochdimmen von LEDs (Glühlampeneffekt) oder auch verlangsamtes Drehen von Servos.

Auch können die Werte in den Wertetabellen als Sequenz automatisch durchlaufend ausgegeben werden. Der Durchlauf wird mit der konfigurierten Klickanzahl gestartet oder gestoppt. Über zwei Parameter kann angegeben werden wie oft der Durchlauf stattfinden soll (1 bis 32767) und wie lange (1 bis 32767ms) ein einzelner Wert ausgegeben wird, bevor der nächste Wert dran ist. Eine Durchlaufanzahl mit negativem Vorzeichen startet die Sequenz bei poweron automatisch (Autostart).

<span id="page-7-0"></span>Es ist möglich Blitzsequenzen mit längerer Dunkelphase zu erzeugen, wobei Anzahl der Impulse, Pulsbreite, Pulspause und die Dunkelphase in Millisekunden definiert werden können. Mit einem weiteren Parameter wird die Anzahl der Durchläufe festgelegt. Eine Durchlaufanzahl mit negativem Vorzeichen startet die Blitzsequenz bei poweron automatisch. Eine konfigurierbare Verzögerung (1 bis 32767ms) erlaubt mehrkanaliges synchrones Blinken oder Blitzen mit zeitlichem Versatz. Blitzsequenzen können miteinander gemischt werden:

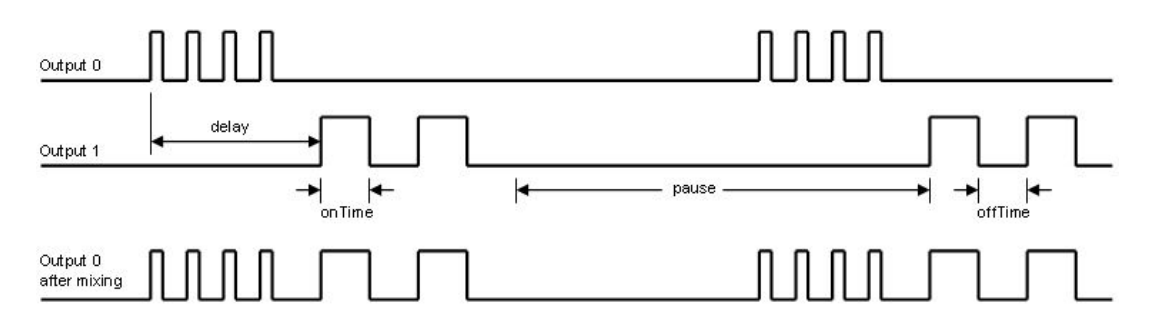

Die Autostart-Funktion von Blink- und Blitzsequenzen beim poweron erlaubt die Nutzung als autonomes stand-alone Blink- oder Blitzmodul ohne Anschluss an einen RC-Receiver.

Für spezielle Fälle gibt es noch eine weitere interne Tabelle, welche das gleichzeitige Schalten von Ausgängen bei einer bestimmten Klickzahl ermöglicht oder das gleichzeitige Starten oder Stoppen von Blinksequenzen, ohne auf die in der ersten Tabelle konfigurierten Einzelschaltungen verzichten zu müssen. Ebenso können damit die einzelnen Werte in einer anderen Reihenfolge ausgegeben werden, als wie in der Wertetabelle vermerkt. Auch Blitzsequenzen können über diese Tabelle gestartet und gestoppt werden.

Desweiteren können die Ausgänge auch einzeln invertiert werden. D.h. bei Digital- und PWM-Ausgängen wird aus einem AN wird ein AUS, und umgekehrt. Dies kann in folgenden Fällen notwendig sein:

- Die LEDs sind bei den THT Switchen nicht an GND, sondern an +5V angeschlossen,
- · es ist eine invertierende Verstärkerstufe dazwischen geschaltet,
- · oder es ist aus anderen Gründen ein invertiertes Signal gewünscht.

Es ist möglich nach einer einstellbaren "Inaktivitätszeit" einen Schaltvorgang auszulösen. So kann z.B. bei Stillstand des Modells (keine Betätigung des Gaskanals) die Innenbeleuchtung oder der Warnblinker eingeschaltet werden. Bei Wiederkehr der Aktivität wird der Trigger nochmals erzeugt, um die eingeschaltete Funktion wieder auszuschalten.

Auch kann an Servoausgängen das "manipulierte" RC-Eingangssignal ausgegeben werden. Die "Manipulationen" betreffen einstellbare Geschwindigkeit, Mittentrimmung, Endpunkte (EPA/Dual Rate) und wahlweise Reverse. Neben der Ausgabe des Servosignals können aber zusätzlich auch Schaltaktionen ausgeführt werden.

Sämtliche Einstellungen können mit der RCuniSwitch Programmierkarte vorgenommen werden.

Der RCuniSwitch kann mit allen üblichen Bedienelementen an einer Fernsteuerung genutzt werden:

- · Knüppel oder 2/3P-Taster mit automatischer Rückkehr zur Mitte / Grundstellung
- · 3P-Schalter oder Knüppel ohne automatische Rückkehr zur Mitte
- 2P-Taster welcher bei jeder Betätigung nur umschaltet (ein oder aus)
- · Parallel zum Lenk- oder Gaskanal für automatische Blinker oder Bremslicht
- · Über ein Schiebe- oder Drehpotentiometer ohne Rastung und Mittelstellung
- Ohne RC Receiver-Anschluss, nur mit Taster der nach GND schließt

# **Details zum Aufbau der Schaltmodule**

#### **RCuniSwitch 5V LED V1: RCuniSwitch 5V Servo V1:** Mit 3-reihiger Anschlussleiste für LEDs 5 Volt Version für Servos Signal Signal Vorwiderstände GND GMG  $V5V$  $-5V$ Output3 Output3 Output<sub>2</sub> Ausgänge Output2  $\bullet$  $\bullet$  $\bullet$  $\bullet$ O Signal Signa à  $U1$  $\mathsf{u}$ Receiver Output1 zum Ó Output1 zum  $\bullet$  $\bullet$  $\bullet$ O Receiv  $+5V$  $+5V$ Output0 Output<sub>0</sub> GND GND **RCuniSwitch 5V LED V2: RCuniSwitch 6V Servo V1:** Mit 2-reihiger Anschlussleiste für LEDs 6 Volt Version für Servos Signal Signal Vorwiderstände Diode GND  $\sqrt{5}$  $V<sub>5+</sub>$ Output3 Output3  $\overline{u}$  $\bullet$ Output2 Ausgäng  $\bullet$  $\bullet$ Output2 Signal Signa zum<br>Receiver  $\overline{b}$ Receiver  $U1$  $\bullet$ ò Ò Output1 zum  $\bullet$  $+6V$ Output1  $+5V$ Output0 GND GND Output0 **SP**

#### *Aufbau der THT Schaltmodule (in bedrahteter Technik)*

Auf der linken Seite wird das 3-polige Servokabel angelötet (Ground, Betriebsspannung, Signal). Alternativ kann eine 3-polige gerade oder abgewinkelte Stiftleiste eingesetzt werden. Der Anschluss links oben bleibt frei. Dieser Anschluss (Reset vom ATtiny85) wird nur dann benötigt, wenn neue Firmware programmiert werden soll.

Auf der rechten Seite ist eine 3-reihige, bzw. 2-reihige Stiftleiste (gerade oder abgewinkelt) vorgesehen. So hat man alle Signale zur Verfügung, um Servos und/oder LEDs zu betreiben.

Das Schaltmodul "RCuniSwitch 6V Servo" nutzt zur Absenkung der Betriebsspannung um 0,7V eine Diode 1N4001. So ist auch der Betrieb an einem 6V-BEC möglich. Bei der Leiterplatte in Version 1 steht die abgesenkte Spannung auch an den Servoausgängen zur Verfügung. Bei der Leiterplatte in Version 2 (nicht oben abgebildet) hingegen wird die BEC-Spannung durchgeschleift an den Servoausgängen zur Verfügung gestellt.

Die Widerstände bei dem Schaltertyp "RCuniSwitch LED" fungieren als Vorwiderstände für LEDs und sind entsprechend zu bemessen. Wenn man Servos an diesem Modul betreiben möchte, muss statt dem Widerstand eine Drahtbrücke eingelötet werden.

<span id="page-9-1"></span><span id="page-9-0"></span>Ausgang

### *Aufbau des RCuniSwitch 4P*

Die Leiterplatten für den diesen Switch werden bis auf die Anschlussleisten mit SMD-Bauteilen bestückt. Die Bestückung der SMDs funktioniert aber auch mit einem "normalen" Lötkolben problemlos. Die Maße der Leiterplatte sind 18,5 x 18mm.

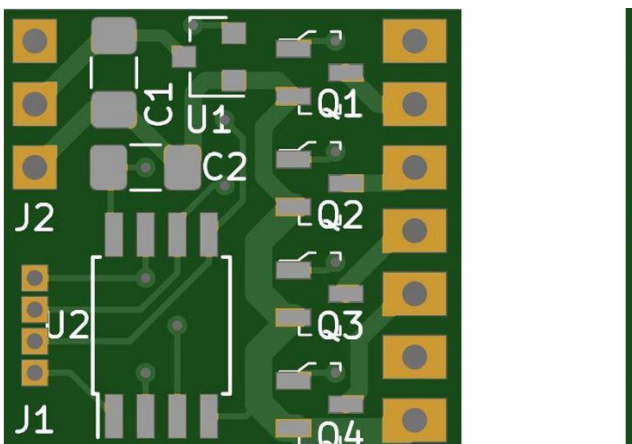

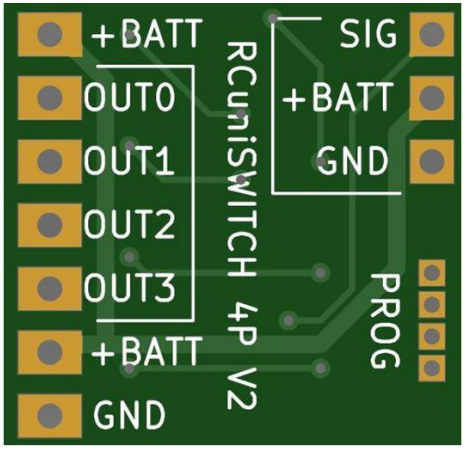

Die verwendeten MOSFETs IRLML2502 sind mit max. 20V und 4,2A spezifiziert. In der Praxis muss man da aber Abstriche hinnehmen. Wem das nicht reicht, könnte stattdessen auch einen IRLML6244 probieren. Der verkraftet laut Datenblatt 6,3A. Bei diesen Strömen ist aber auch zu bedenken, dass der Strom nicht nur durch die MOSFETs, sondern auch über die Leiterbahnen (0,7mm) und die Anschlussstifte fließt. Und auch da gibt es irgendwo ein Ende.

Für den verwendeten LDO-Spannungsregler MCP1754S-5002 ist eine maximale Eingangsspannung von 16V im Datenblatt angegeben. Auch das sollte man natürlich nicht ausreizen.

Der Anschluß für den RC-Eingang und die Ausgänge kann ganz nach Belieben gestaltet werden. Entweder mit direkt angelöteten Kabeln, abgewinkelten oder geraden Stiftleisten. Die Stiftleisten kann man flach auf die Anschlusspads löten, oder durch die Leiterplatte durchstecken.

Damit man im Bedarfsfall ein zu steuerndes Servo oder einen ESC direkt anschließen kann, braucht man nur den MOSFET Q4 wegzulassen, und stattdessen eine Brücke einzulöten. Masse, Plus und Signal liegen dann in richtiger Reihenfolge an der Stiftleiste an, so dass dort der Servostecker aufgesteckt werden kann:

<span id="page-10-0"></span>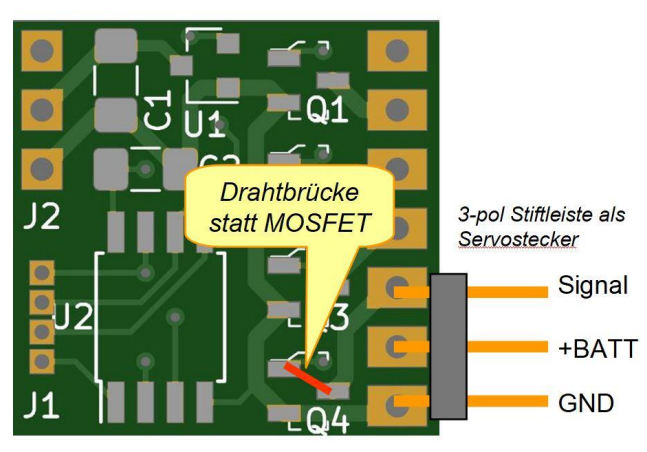

Für die On Board Programmierung des Microcontrollers mit neuer Firmware stehen alle erforderlichen Signale auf Anschlusspads zur Verfügung:

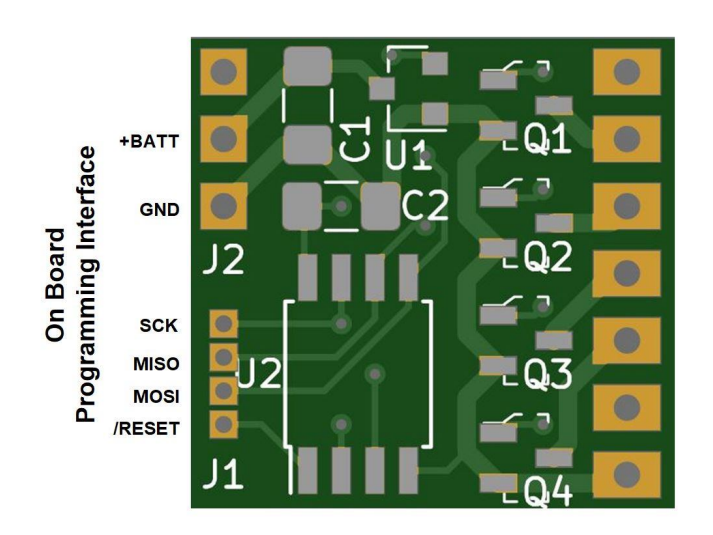

Stromlauf:

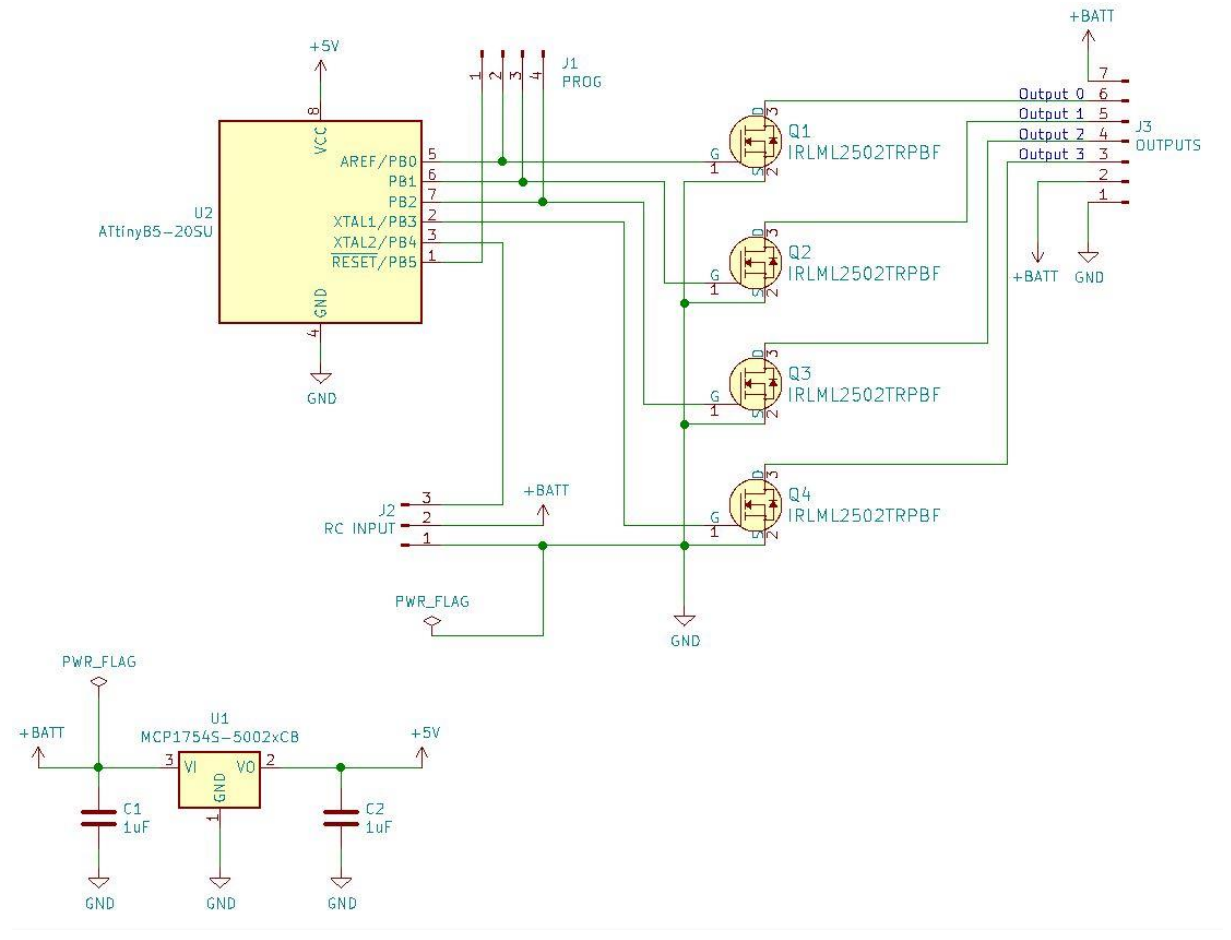

### *Aufbau des RCuniSwitch 3P MP3*

Die Leiterplatte für den diesen Switch ähnelt dem RCuniSwitch 4P. Für die Wiedergabe von MP3-Dateien wird aber zusätzlich noch das MP3-Modul "DFPlayer Mini" huckepack auf die Leiterplatte aufgelötet. Die Maße der Leiterplatte sind 22,5 x 20,5mm. Die Bauhöhe incl. MP3-Modul beträgt 8,5mm. Um den höheren Strombedarf zu decken wird ein +5V Festspannungsregler AMS1117 verwendet. Dieser benötigt eine minimale Eingangsspannung von 6V.

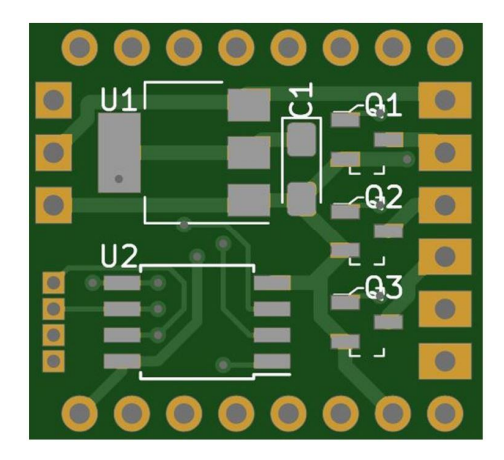

<span id="page-12-0"></span>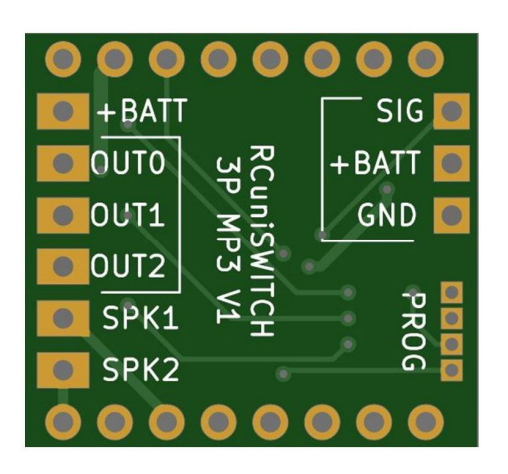

#### Stromlauf:

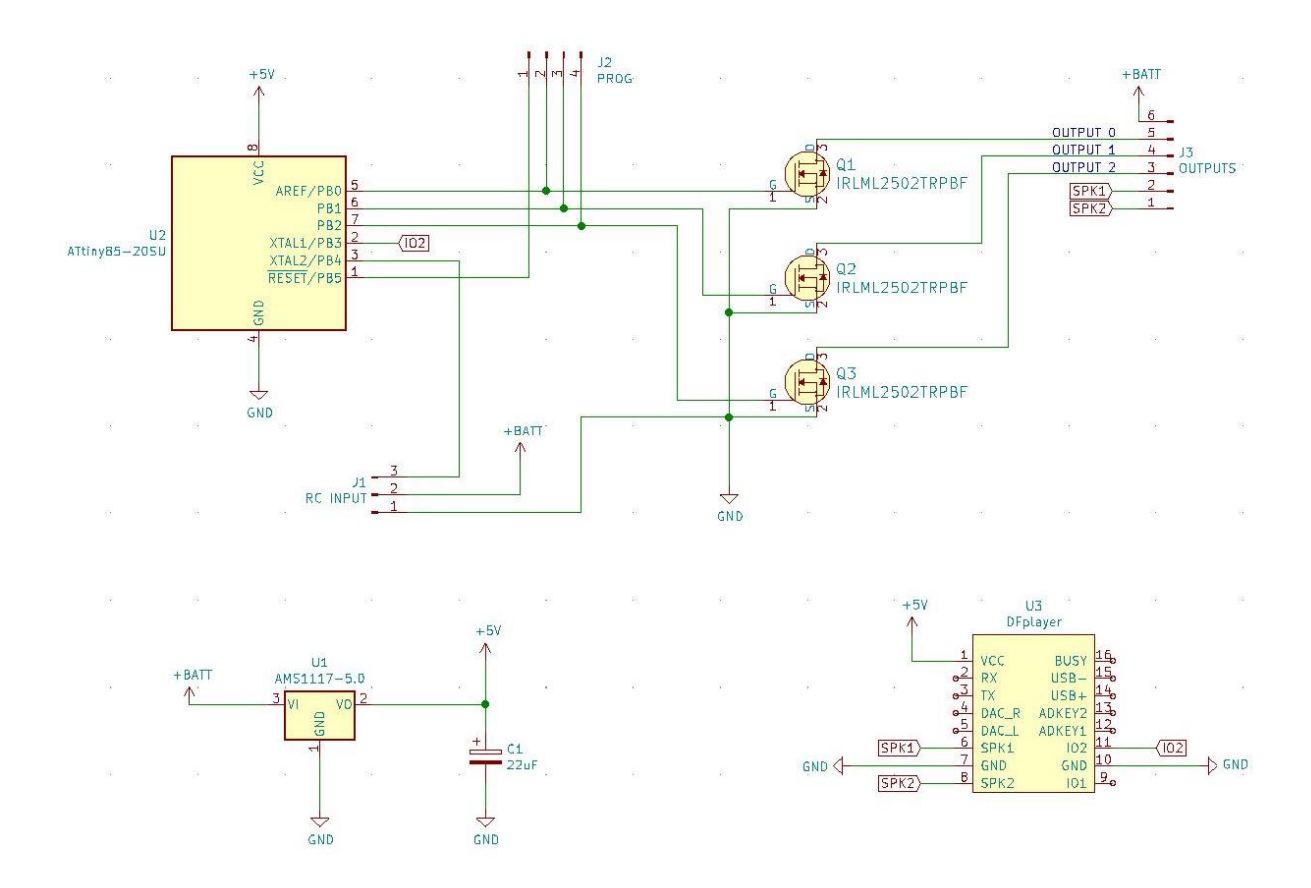

### *Technische Daten*

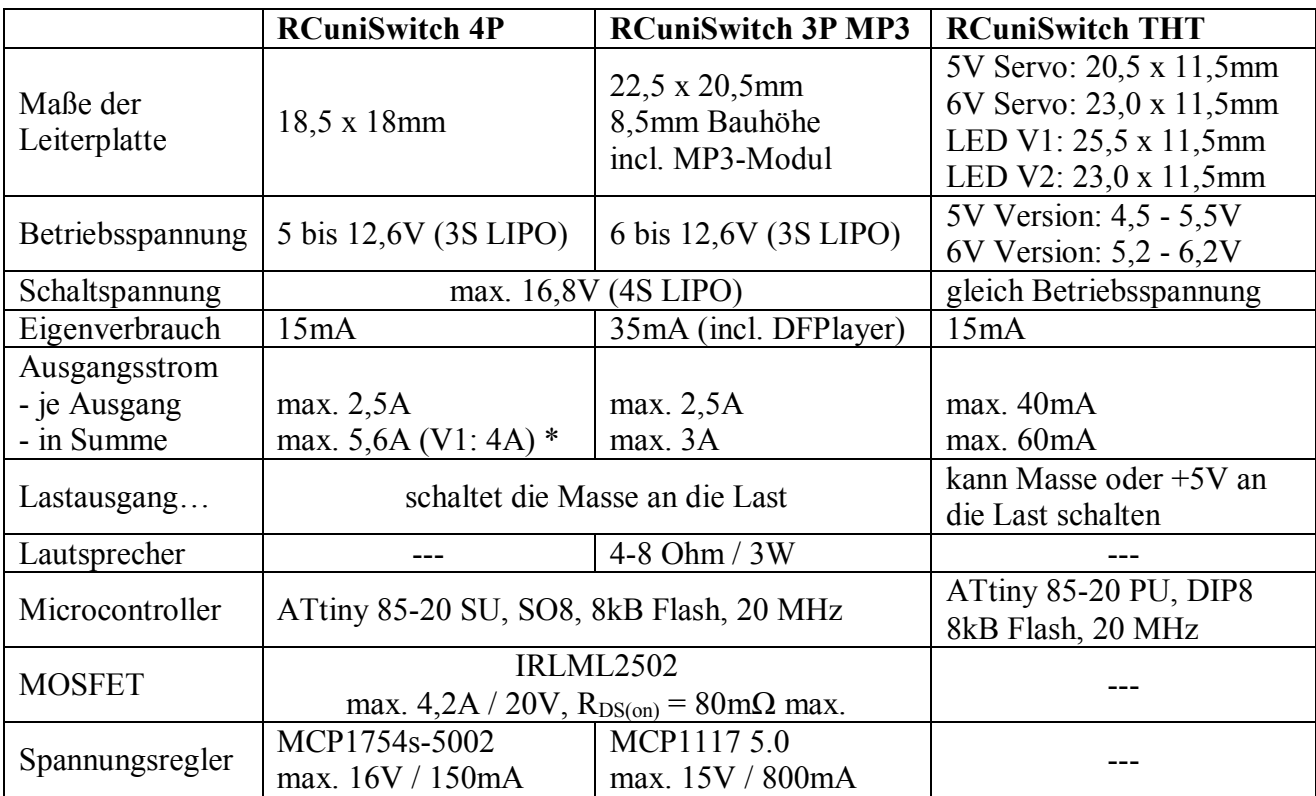

<span id="page-13-0"></span>\*) ab einer Gesamtstromaufnahme über 3A muss ein separates Kabel von ausgangsseitig GND an die Masse (Minus) des Akkus geführt werden.

### *Testadapter für RCuniSwitch 4P*

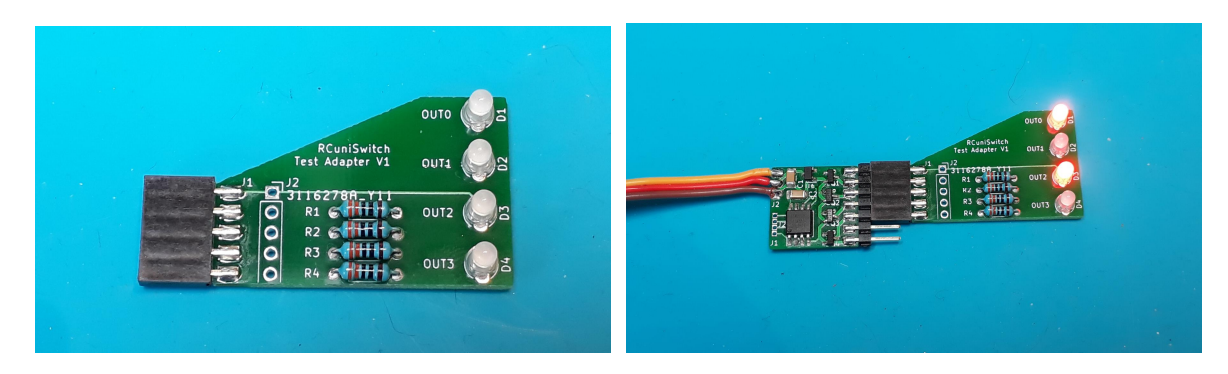

Der Testadapter ist erforderlich, bzw. hilfreich …

- · Zum Testen der Zusammenarbeit zwischen Funke und Schaltmodul.
- · Für die erstmalige Inbetriebnahme eines Schaltmoduls vor dem Einbau in das Modell.
- · Als Kontroll-Anzeige an Output0 beim Datenaustausch zwischen Programmierkarte und RCuniSwitch.
- · Zum Testen von geänderten Konfigurationen oder völliger Neukonfiguration mittels Programmierkarte.
- · Als Kontroll-Anzeige an Output0 zum Ändern des Eingangstyps für den RC-Input und Anzeige der Programmversion.
- · Als Kontroll-Anzeige an Output0 zum Rücksetzen des RCuniSwitch auf "Werkseinstellung".

<span id="page-14-0"></span>Zu beachten: Als Servoausgang konfigurierte Ausgänge können mit dem Testadapter nicht überprüft werden. Die entsprechende LED leuchtet dann permanent. Ein Servoausgang kann nur mit einem Servo getestet werden.

# **Konfiguration ohne Programmierkenntnisse**

Für die Konfiguration des RCuniSwitch gibt es zwei Möglichkeiten:

- a) Konfiguration über die separate "Programmierkarte". Hiermit kann ein bereits mit der Firmware vorprogrammierter RCuniSwitch entsprechend den eigenen Vorstellungen konfiguriert werden. Die Programmierkarte nutzt zum Anzeigen ein kleines Display, sowie einen Drehimpulsgeber (rotary encoder) für Menünavigation und Eingaben. Die mit der Programmierkarte vorgenommene Konfiguration wird im eingebauten EEPROM dauerhaft gespeichert. Sie kann dann jederzeit wieder geändert und über den RC-Input an den RCuniSwitch übertragen werden. Die übertragenen Konfigurationsdaten werden dann im EEPROM des Schaltmoduls gespeichert. Auch ist es möglich die Konfiguration eines RCuniSwitch auszulesen, gewünschte Änderungen vorzunehmen, und dann wieder in das Schaltmodul zurückzuspielen. Für die Programmierkarte ist eine separate Dokumentation verfügbar.
- b) Die andere Möglichkeit ist etwas aufwendiger, bietet aber mehr Freiheiten. So ist man z.B. nicht auf einen vorprogrammierten Chip angewiesen.

In diesem Fall erfolgt die Konfiguration über eine einzige, oder im Bedarfsfall über zwei Tabellen, welche im Programm-Code enthalten sind. In diesen Tabellen sind lediglich Zahlen einzutragen, welche als Parameter dann die Funktionalität des RCuniSwitch bestimmen. **Hierzu sind keine Programmierkenntnisse erforderlich!** Man muss lediglich in der Lage sein einen Sketch (ein vorhandenes Arduino-Programm) in einen Arduino, und den RC Switch Sketch auf den "ATtiny85" hochzuladen. Anleitungen hierfür finden sich im Internet.

Hier ein erster Blick auf die Konfigurationstabellen des RCuniSwitch. Diese werden nachstehend im Detail erläutert:

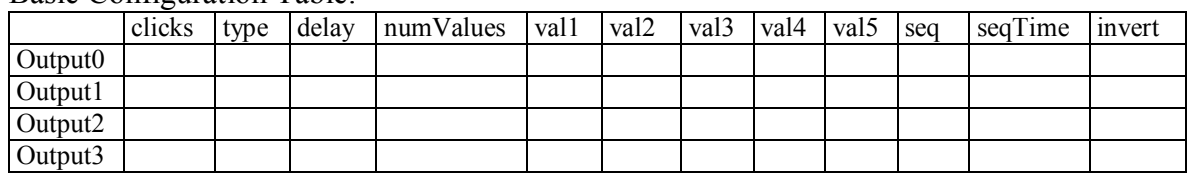

#### Basic Configuration Table:

#### Advanced Configuration Table:

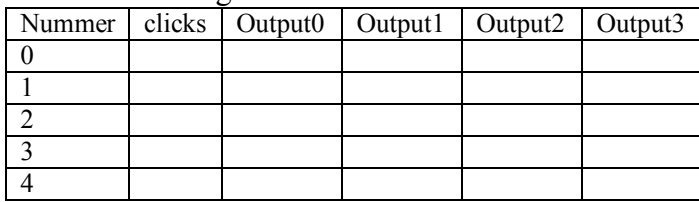

Und dann gibt es noch weitere Parameter, welche die grundsätzliche Funktionalität des Schaltmoduls bestimmen. Die beiden Wichtigsten hierbei sind:

RC\_INPUT: bestimmt die grundsätzliche Betriebsart des Schaltmoduls

<span id="page-15-0"></span>RC\_THRESHOLD: zur Festlegung der Schaltschwelle bei Auswertung des RC-Signals

# **Exkurs: Aufbau und Funktion von Servosignalen**

Die RCuniSwitch Schaltmodule werden von einem Servosignal gesteuert welches der im Modell eingebaute RC-Empfänger liefert. Um die in dieser Anleitung beschriebenen Einstellungen zu verstehen und das Schaltmodul nach eigenen Wünschen, z.B. mit der Programmierkarte einzustellen, ist die Kenntnis vom Aufbau und der Funktionsweise eines Servosignals hilfreich, bzw. erforderlich.

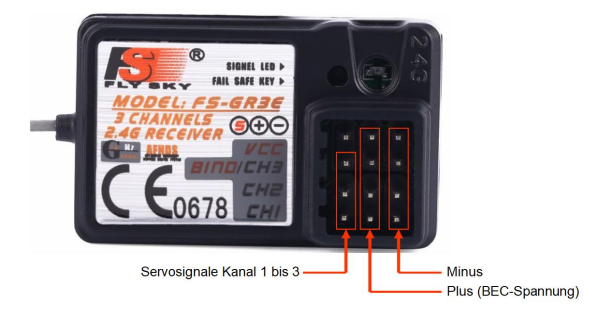

Schauen wir uns erstmal einen ganz normalen RC-Empfänger an. Dort sehen wir eine mehrpolige Stiftleiste für den Anschluss von Servos, Fahrtreglern und anderer RC-Elektronik. Für die Versorgung mit Betriebsspannung steht an jedem Steckplatz Plus und Minus zur Verfügung. Normaler Weise kommt diese Spannung vom BEC des Fahrtreglers, welcher bei Automodellen in CH2 eingesteckt wird.

An jedem Empfängersteckplatz (hier CH1 bis CH3) stehen auch die Servosignale zur Steuerung der RC-Elektronik zur Verfügung. Jeder Kanal ist einem "Bedienelement" an der Fernsteuerung zugeordnet. Bei einer Pistolenfernsteuerung Kanal 1 der Lenkung, Kanal 2 dem Gashebel, und Kanal 3 meist einem Taster oder Schalter am Griff.

Die Servosignale "sagen" nun z.B. einem Lenkservo, wie groß der Drehwinkel sein soll, oder dem Fahrtregler (ESC), wie viel Gas gegeben wird. Die "Sprache" die dabei gesprochen wird heißt "Pulsweite". Und so funktioniert das:

Das Servosignal besteht aus einzelnen Impulsen, welche alle 20 Millisekunden (ms) wiederholt werden. Oft wird auch von Frame Rate, also einer Wiederholrate gesprochen. 20ms Frame Rate bedeutet also, dass die Impulse 50 mal pro Sekunde ausgegeben werden (50Hz). Bei schnellen Empfängern kann dies auch 11 oder 5,5ms sein.

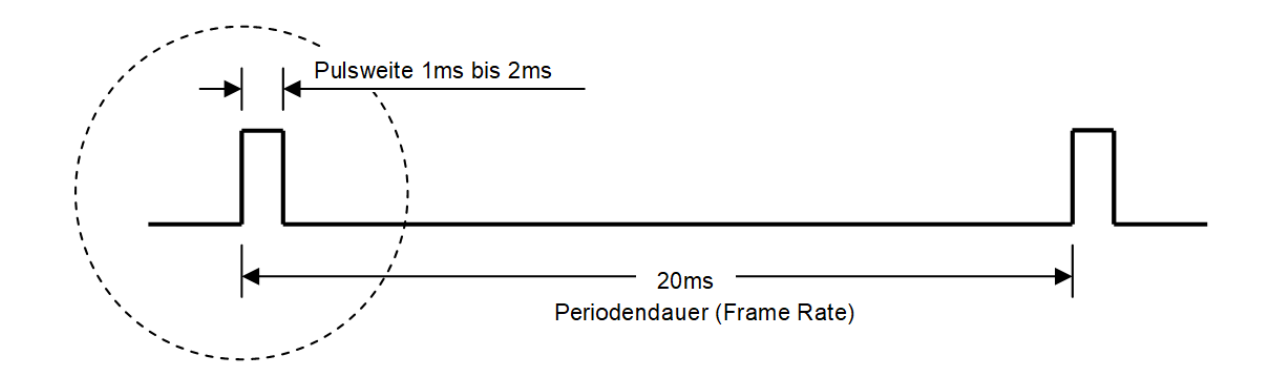

<span id="page-16-0"></span>Wichtiger als die Frame Rate ist aber die Pulsweite. Je nach Auslenkung, z.B. des Lenkrads an der Fernsteuerung, verändert sich auch die Pulsweite am entsprechenden Ausgang des Empfängers proportional zwischen 1ms und 2ms. In Mikrosekunden (µs) sind das also 1000 bis 2000µs.

Diese Pulsweite steuert nun ein angeschlossenes Servo in die entsprechende Richtung. Bei einer Pulsweite von 1000µs fährt das Servo nach links, bei 2000µs nach rechts. Die Servo-Mittelstellung wird mit 1500µs eingestellt. Aus diesem Grund wird hier auch oft von Pulsweitenmodulation, oder kurz PWM, gesprochen.

An dieser Stelle sei erwähnt, dass das Rechts und Links nicht "genormt" ist. Je nach Hersteller von Servo und Fernsteuerung kann es auch vertauscht sein. Deshalb bieten die meisten Fernsteuerungen auch die Möglichkeit, das Servosignal mittels "Reverse" umzukehren.

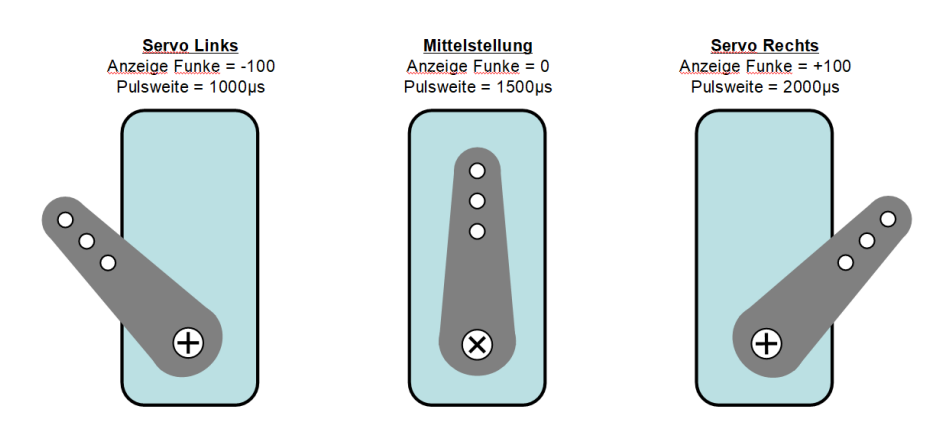

Manche Fernsteuerungen haben auch einen "Monitor" wo der aktuelle Wert des Servosignals als Balken dargestellt, oder mit Zahlenwerten von -100% bis +100% angezeigt wird. Minus 100% entspricht hierbei einer Pulsweite von 1000µs, und Plus 100% einer Pulsweite von 2000µs. 0% in der Anzeige entsprechen dann 1500µs Pulsweite, also Mittelstellung. Eine weitere Möglichkeit zum beobachten und überprüfen eines Servosignals ist ein Servotester, welcher die Pulsweite des Servosignals auf seinem Display anzeigt.

Im Gegensatz zum Lenk- oder Gaskanal, wo ein angeschlossenes Servo jede beliebige Position zwischen links und rechts einnehmen kann, funktioniert dies bei Taster oder Schalter an der Fernsteuerung etwas anders.

Taster zum Beispiel können nur 2 Positionen annehmen (Taster gedrückt oder losgelassen). Dem entsprechend gibt es auch nur 2 Pulsweiten die damit erzeugt werden können; 1000µs und 2000µs. Bei Taster-Betätigung läuft ein Servo also nur von einem Endausschlag zum anderen Endausschlag. Ebenso verhält es sich bei einem Schalter mit 2 Positionen (2P-Schalter).

Einige Fernsteuerungen sind auch mit Schiebeschalter oder einer Schaltwippe ausgestattet, wo es dann eine Mittelstellung gibt (3P-Schalter). Dies ermöglicht dann auch die Ausgabe des Servosignals für die Mittelstellung; entsprechend 1500µs Pulsweite.

Die RCuniSwitch Schaltmodule werten ebenfalls die Servosignale aus und setzen diese in konfigurierbare Schaltaktionen um. Je nach gewählter Betriebsart (siehe nächste Seite) werden die Servosignale unterschiedlich interpretiert, verarbeitet, und ermöglichen die Nutzung verschiedener Bedienelemente (z.B. Knüppel, Taster, Potis) an der Fernsteuerung.

# **Die RCuniSwitch Betriebsarten**

### *Verfügbare Betriebsarten*

In erster Linie ist die Steuerung des RCuniSwitch über Mehrfachklicks für die Bedienung über einen Taster an der Fernsteuerung ausgelegt. Aber auch über einen Knüppel oder 3P-Taster ist eine Bedienung möglich. Bei Knüppelbedienung wäre es dann ein schnelles Antippen des Knüppels nach rechts oder links (Tippen statt Klicken). Weiterhin ist in einer weiteren Betriebsart auch die Unterscheidung zwischen kurzen und langen Knüppeleingaben möglich. Auch die Bedienung über ein Poti ohne Rastung und Mittelstellung funktioniert.

Statt den RCuniSwitch mit einem Receiver zu verbinden, lässt sich das Schaltmodul auch einfach an einen Taster anschließen, der bei Betätigung nach Masse (GND) schließt. Es ist hierzu kein Vorwiderstand oder Pull-Up erforderlich. Der RCuniSwitch lässt sich dann komplett über den Taster bedienen. Der RCuniSwitch ist also als stand-alone Modul auch ohne eine Fernsteuerung nutzbar.

### *Festlegung der Betriebsart*

Die Betriebsart für den verwendeten Eingabetyp wird mit dem Parameter "RC\_INPUT" festgelegt:

<span id="page-18-2"></span><span id="page-18-1"></span><span id="page-18-0"></span>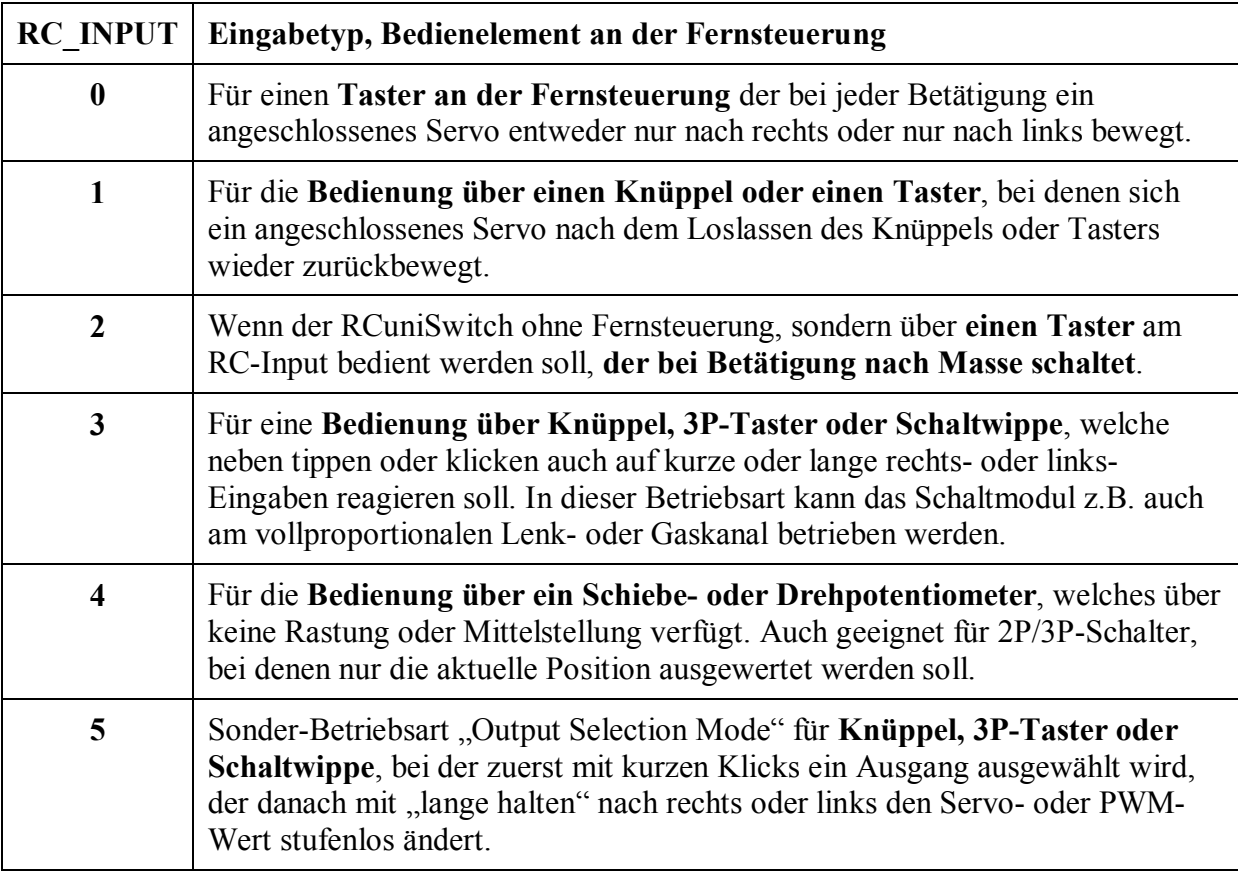

### *Erkennung von Mehrfachklicks und langen Betätigungen*

Der RCuniSwitch wird mit Mehrfach-Klicks, bzw. Mehrfach-Tipps über das entsprechende Bedienelement (z.B. Taster oder Knüppel) gesteuert. Auch lange Knüppel- oder Taster-Betätigungen nach rechts oder links sind möglich.

Diese Erkennung wird über den Wert des Parameters RC\_TIMEOUT gesteuert. Der Wert beträgt in der Default-Einstellung 750 Millisekunden (ms) und kann mit der Programmierkarte zwischen 300ms und 950ms individuell eingestellt werden.

Das bedeutet:

- · Aufeinander folgende Betätigungen mit einem zeitlichen Abstand kleiner als die Zeit in RC\_TIMEOUT werden als Mehrfachbetätigungen erkannt.
- · Knüppelauslenkungen nach rechts oder links die zeitlich größer sind als der Wert von RC\_TIMEOUT werden als lange Betätigung gewertet.

<span id="page-19-0"></span>Der Parameter RC\_TIMEOUT sollte individuell so eingestellt werden, wie es am besten dem persönlichen Empfinden entspricht.

### *Schaltschwelle für Betriebsart mit RC\_INPUT=0/1*

Die Schaltschwelle für das Erkennen von Änderungen am RC-Input liegt bei 1700 Mikrosekunden und kann mit dem Parameter "RC\_THRESHOLD" im Bereich von 1100 bis 1900 Mikrosekunden angepasst werden.

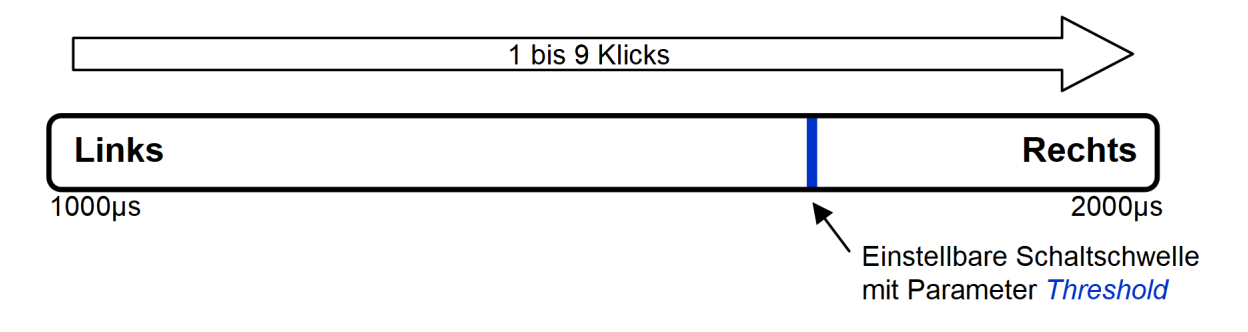

### *Schaltschwellen für Betriebsart mit RC\_INPUT=3*

Die Betriebsart mit RC\_INPUT=3 erfordert für ihre Funktion (Erkennung von rechts, links und Mitte) eine untere, und zusätzlich eine obere Schaltschwelle. Hierbei stellt der Parameter "RC THRESHOLD" die obere Schwelle dar (rechts). Die untere Schaltschwelle (links) wird daraus wie folgt berechnet: *Untere Schaltschwelle = 3000 - RC\_ THRESHOLD* Somit ist die untere Schaltschwelle genau so weit von der Mitte (1500 Mikrosekunden) entfernt, wie die obere Schaltschwelle. Mit der individuellen Anpassung von RC\_THRESHOLD kann also eingestellt werden, bei welcher Knüppelauslenkung das Schaltmodul reagiert.

Sinnvolle Einstellungen für RC\_THRESHOLD bewegen sich im Bereich von ca. 1550 bis 1900 Mikrosekunden.

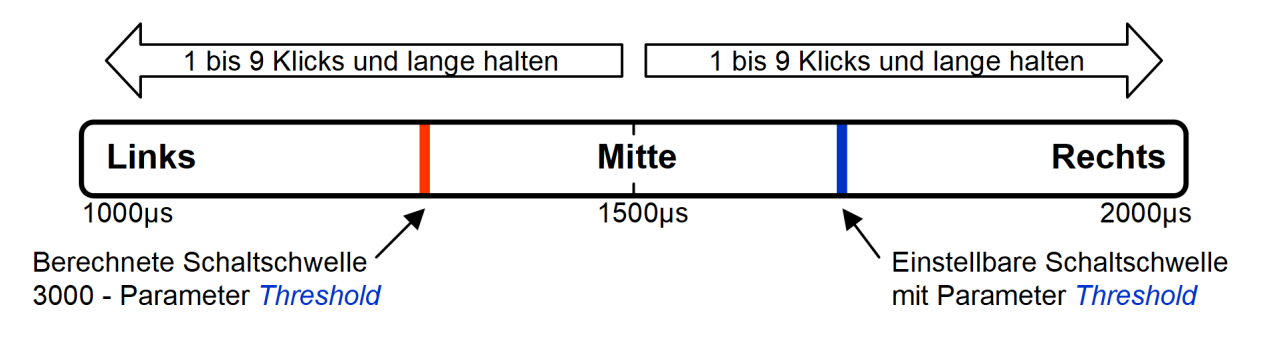

### *Interpretation der Knüppeleingaben in Betriebsart RC\_INPUT=3*

<span id="page-20-2"></span><span id="page-20-1"></span><span id="page-20-0"></span>Die Software arbeitet intern nur mit einer "Anzahl von Klicks". Damit sie in der Betriebsart mit langen und kurzen Knüppeleingaben umgehen kann, werden bei RC\_INPUT=3 lange und kurze Knüppeleingaben nach links oder rechts einer bestimmten Klickanzahl zugeordnet. Diese "Klickzahlen" können dann in den Konfigurationstabellen als Trigger für Schaltaktionen verwendet werden (Parameter "clicks").

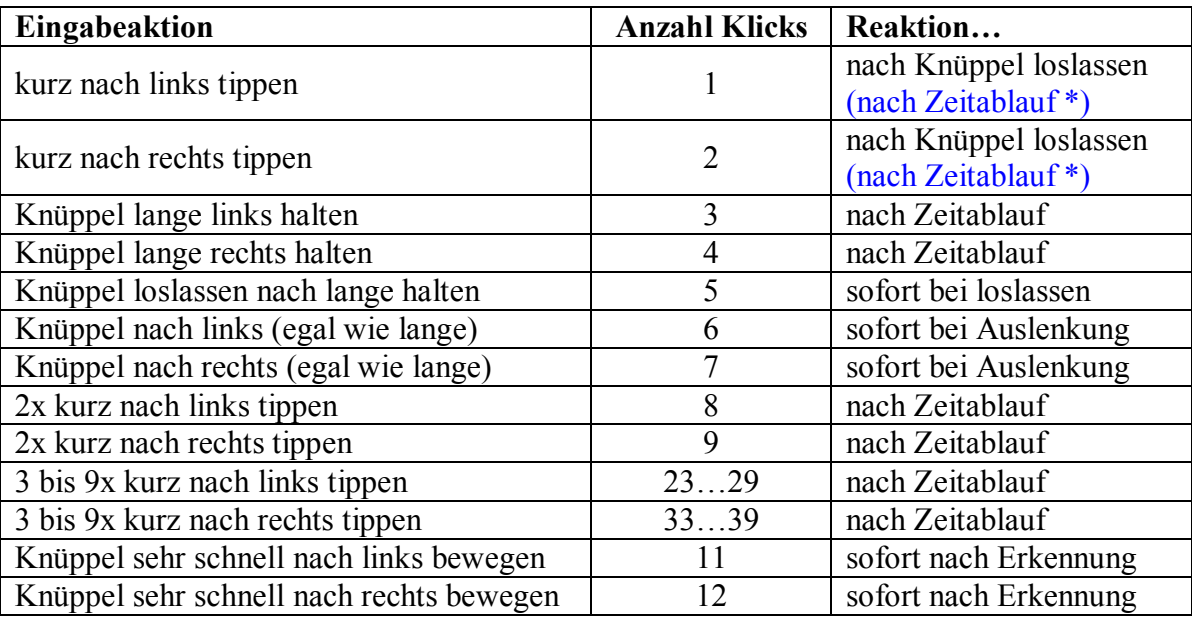

Für die verschiedenen Eingaben sind folgende Klickzahlen definiert:

Die Zeit für "lange halten" wird vom Wert des Parameters "RC\_TIMEOUT" bestimmt (Default-Wert=750ms). Eingaben die kürzer sind als diese Zeit, werden als ein kurzes Antippen des Knüppels interpretiert. Wenn der Knüppel länger als diese Zeit in einer Richtung gehalten wird, wird eine "lange Eingabe" erkannt (clicks =  $3$  oder 4).

Neben einem einfachen kurzen tippen kann auch ein Mehrfach-Tipp nach links und rechts genutzt werden. Ein Mehrfach-Tipp besteht aus mehreren kurzen Tipps in die gleiche Richtung.

Darüber hinaus löst auch das Loslassen des Knüppels nach "langer Eingabe" eine Klickzahl aus, welche bei Bedarf einer Schaltaktion zugeordnet werden kann (clicks = 5).

Die Eingabeaktion "Knüppel nach links/rechts (egal wie lange)" ist in Verbindung mit "Knüppel loslassen nach lange halten" für Funktionen vorgesehen, wo das Ausgangssignal ohne Zeitverzögerung der Knüppelauslenkung folgen soll (clicks = 6 oder 7).

Wenn der Knüppel sehr schnell über einen Proportionalwert von +80%/-80% (entsprechend 1900µs/1100µs Pulsbreite) bewegt wird, werden die Klickzahlen 12 (für Knüppel nach rechts) und 11 (für Knüppel nach links) erzeugt. Das Erzeugen dieser Klickzahlen erfolgt nur, wenn die Klickzahlen 11 oder 12 überhaupt als Trigger genutzt werden. Die Empfindlichkeit kann mit dem Parameter "FM\_SPEED" (für fast move speed) zwischen 50 und 200µs eingestellt werden (Standard ist 100µs). Es ist die Differenz, die sich die Pulsbreite des RC-Eingangssignals innerhalb von 10ms ändern muss um den Trigger auszulösen.

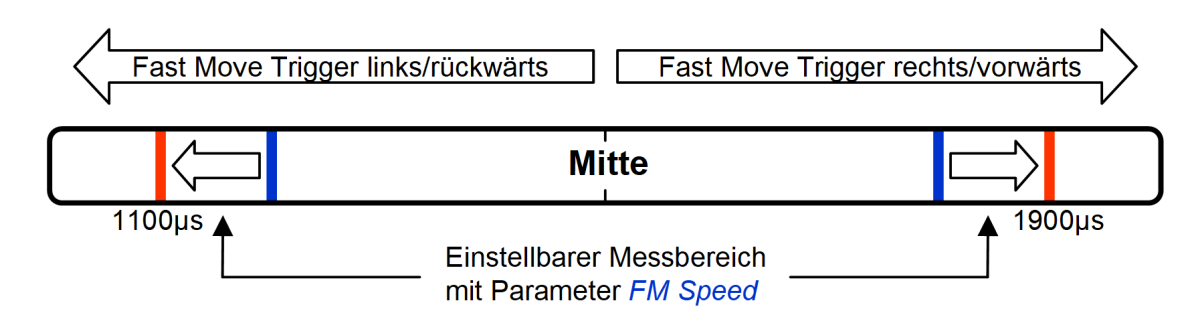

In der Spalte "Reaktion" der vorseitigen Tabelle ist vermerkt, wann der "Klick" erzeugt wird. Mit "Zeitablauf" ist hier ebenfalls der Zeitwert des Parameters "RC\_TIMEOUT" relevant.

\*) Wenn Mehrfach-Tipps verwendet werden, kommt die Reaktion bei kurzen einmaligen Tippen erst "nach Zeitablauf", und nicht schon beim Loslassen des Knüppels!

### *Bedienung über ein Potentiometer in Betriebsart RC\_INPUT=4*

Abweichend von den anderen Betriebsarten, wird in dieser Betriebsart nicht eine Klickzahl, sondern nur die momentane Stellung eines Potis ohne Rastung und Mittelstellung (also die Pulsbreite des RC-Signals) ausgewertet und die Ausgänge entsprechend den Einträgen in der Wertetabelle eingestellt.

Hierzu ist der gesamte Drehbereich in 5 Zonen eingeteilt. In der ganz linken Stellung (entsprechend 1ms Pulsbreite) werden die Werte von value1 aus der Wertetabelle an die Ausgänge ausgegeben, und in der Stellung ganz rechts (2ms Pulsbreite) werden die Werte von value5 ausgegeben. Die Werte von value2 bis value4 entsprechend dazwischen.

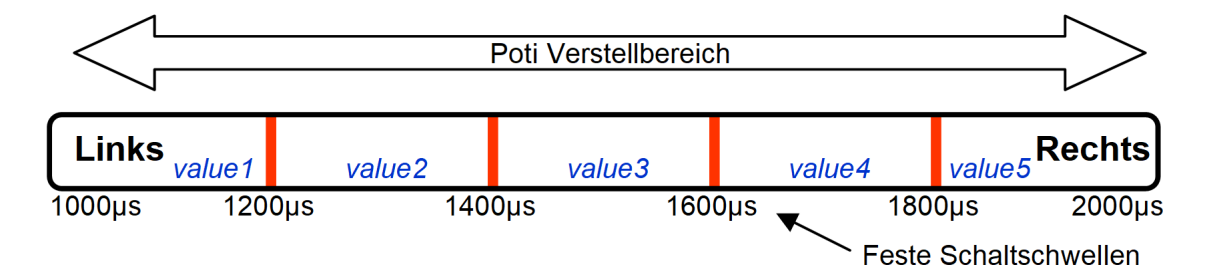

Mögliche Anwendung: Durchschalten der Beleuchtung. z.B.  $\rightarrow$  Licht aus  $\rightarrow$  Standlicht  $\rightarrow$ Abblendlicht  $\rightarrow$  Fernlicht  $\rightarrow$  Zusatzscheinwerfer. Bei Rechtsdrehung werden also immer mehr Lichtkreise eingeschaltet, und bei Linksdrehung wieder ausgeschaltet. Dieses Beispiel hier als Tabelle:

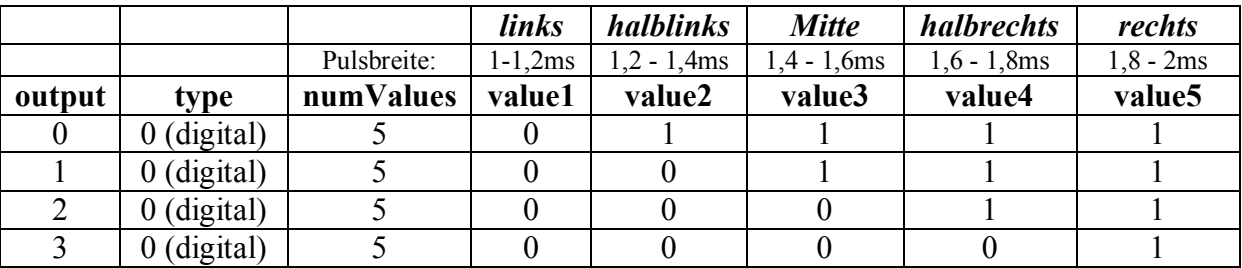

*Der Parameter "clicks" ist für alle Ausgänge auf "0" zu setzen.*

Diese Poti-Betriebsart kann für alle Ausgangstypen (Digital, PWM und Servo) verwendet werden.

<span id="page-22-0"></span>Bei den Ausgangstypen "PWM" und "Servo" kann auch der Parameter "delay" genutzt werden. Dies ermöglicht die Realisierung eines "Glühlampeneffekts" oder das verlangsamte Bewegen von Servos in dieser Betriebsart.

## *Output Selection Mode, Betriebsart RC\_INPUT=5*

Der "Output Selection Mode" erlaubt es einen der vier Ausgänge mit der Fernsteuerung auszuwählen und dann das an diesem Ausgang angeschlossene Servo stufenlos in die gewünschte Position zu fahren, bzw. bei einem PWM-Ausgang die gewünschte Helligkeit einer Beleuchtung (LEDs oder Glühlampen), bzw. Drehzahl eines Motors, einzustellen.

Für diese Betriebsart ist ein 3P-Taster, Schaltwippe oder Knüppel erforderlich. Mit kurzen Mehrfachklicks oder -Tipps wird einer der Ausgänge ausgewählt, und mit langem Halten links oder rechts wird der Ausgabewert eingestellt.

Nachstehend beispielhafte Einstellungen in der Basic Configuration Table. Bei Verwendung der Programmierkarte im **Menü "Config Outputs"**:

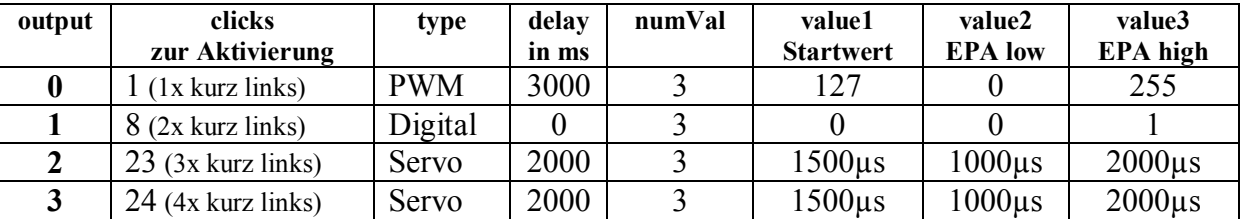

In der Advanced Configuration Table die grün gekennzeichneten Einträge erforderlich. Bei Verwendung der Programmierkarte im Menü "Click Settings":

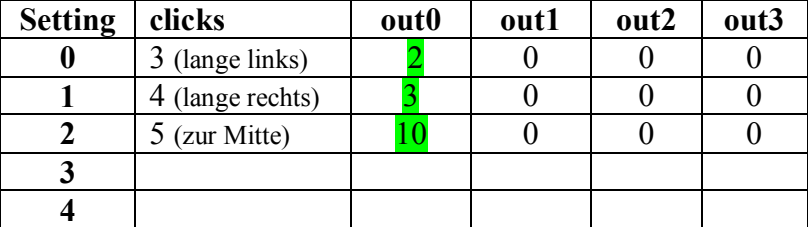

Fast alle Einträge der beiden Konfigurationstabellen haben die gleiche Bedeutung und Funktion wie auch in der Betriebsart RC\_INPUT=3. Der Unterschied liegt hier nur bei den Klicks-Angaben für die Ausgänge. Normalerweise schaltet der Ausgang bei Auftreten des clicks in der Wertetabelle zur nächsten value-Angabe weiter. Hier in der Betriebsart "Output Selection Mode" wird bei Auftreten dieses clicks der betreffende Ausgang nur selektiert.

Den grün markierten Einträgen in der Advanced Configuration Table kommt eine besondere Bedeutung zu: Sie können bei dem Ausgang eingetragen werden welcher als erstes (nach Einschalten der Betriebsspannung) selektiert sein soll. Man kann diese Einträge auch auf "0" belassen. Dann ist direkt nach dem Einschalten noch kein Ausgang ausgewählt. Wenn nun mit kurzen Einfach- oder Mehrfachklicks einer der Ausgänge ausgewählt wird, werden diese drei grün gekennzeichneten Einträge von der Software zu dem ausgewählten Ausgang verschoben. Dies hat dann zur Folge, dass die Eingaben "lange links" und "lange rechts" nur auf den ausgewählten Ausgang wirken. Der Eintrag "10" bewirkt, dass der aktuelle Servo- oder PWM-Wert bei Loslassen der Schaltwippe oder Knüppels beibehalten (eingefroren) wird.

<span id="page-23-0"></span>Für ungenutzte Ausgänge ist clicks in der Basic Configuration Table auf "0" zu setzen. Die Settings 3 und 4 in der Advanced Configuration Table können nach Belieben anderweitig benutzt werden.

# **Konfiguration der Schaltmodule**

### *Basic Configuration Table*

Mit der Basic Configuration Table wird die grundlegende Funktionalität des RCuniSwitch eingestellt. Mit der Programmierkarte kann sie im **Menü "Config Outputs"** editiert werden.

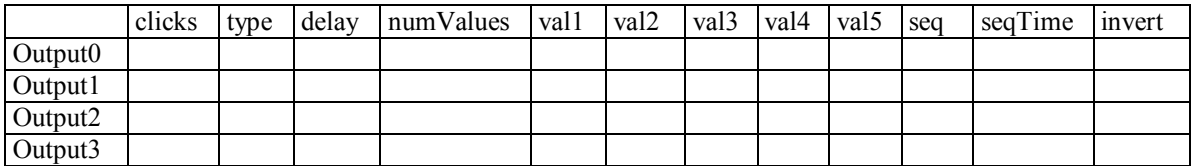

Erläuterung der Parameter:

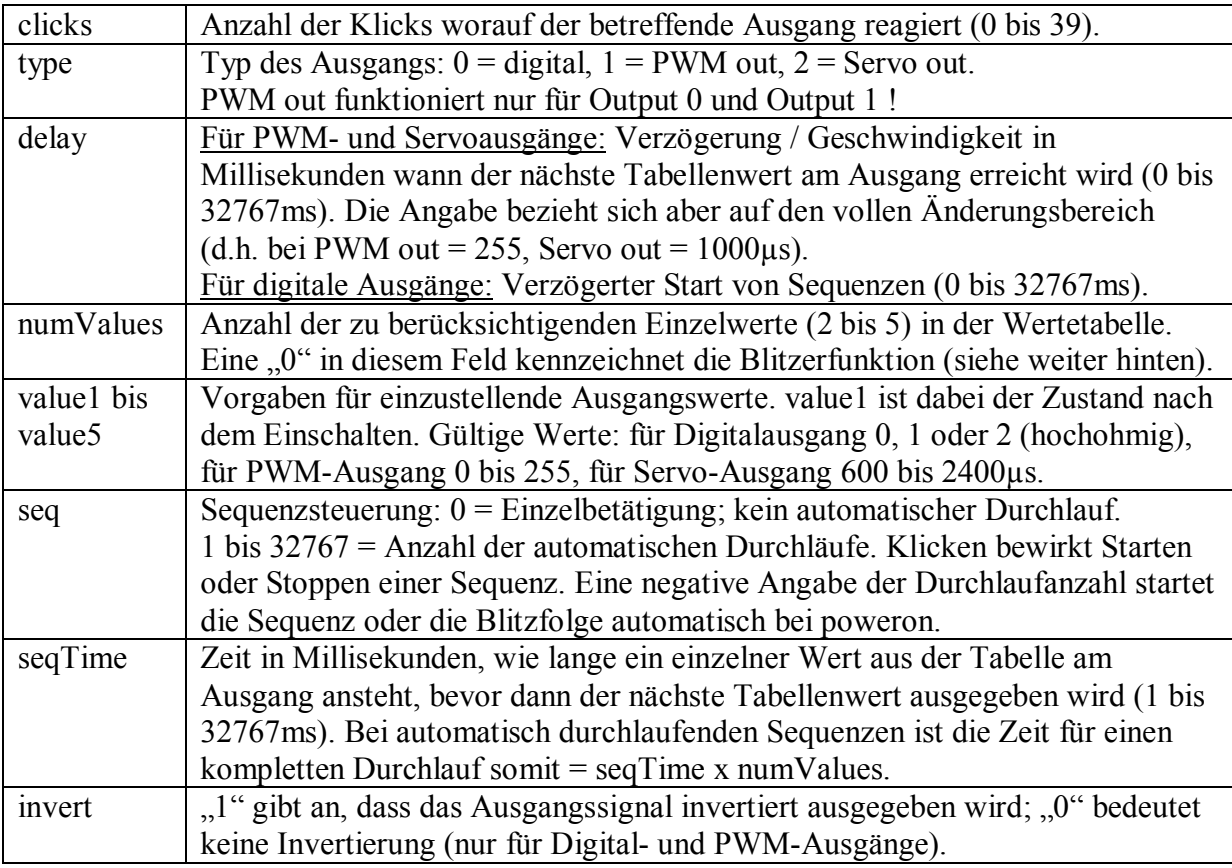

#### Erläuterung zu der Zeitangabe "delay":

<span id="page-24-1"></span><span id="page-24-0"></span>Die Zeitangabe in der Spalte "delay" bezieht sich bei Servo-Ausgängen auf eine Wertänderung von 1000µs des Steuersignals. Dies entspricht in etwa dem Weg des vollen Servo-Drehwegs von einer Endposition bei ca. 1000µs bis zur anderen Endposition bei ca. 2000µs. Wenn aber das Servo z.B. von Position 1300µs bis Position 1900µs drehen soll (600µs Differenz =  $60\%$  Drehweg), benötigt es dafür auch nur 60% der Zeit die unter "delay" eingetragen ist.

Grund für diese Verhaltensweise: Die Servo-Drehgeschwindigkeit soll immer gleich sein, unabhängig davon welcher Weg im aktuellen Fall zurückgelegt wird.

Ähnlich verhält es sich bei PWM-Ausgängen. Nur, dass sich hierbei die delay-Angabe auf das Maximum von 255 bezieht. Eine LED, die z.B. von 0 auf 127 hochgedimmt wird braucht somit also nur 50% der Zeit wie bei "delay" angegeben. Es würde die volle delay-Zeit dauern, wenn von 0 bis auf volle Helligkeit (255) gedimmt wird.

Bei digitalen Ausgängen bewirkt das "delay" einen verzögerten Start von Sequenzen. Eine delay-Angabe ohne das eine Sequenz definiert wurde (d.h. "seq" = 0) hat keine Wirkung.

Hauptsächlich ist das "delay" dazu gedacht, dass zwei (oder mehrere) Blinksequenzen die gleichzeitig gestartet werden, synchron mit einem zeitlichen Versatz ablaufen können.

#### Erläuterung zur Autostart-Funktion für Sequenzen:

Der RCuniSwitch bietet auch eine Autostart-Funktion für Sequenzen beim Einschalten der Betriebsspannung (poweron). Somit könnte z.B. eine Fahrerfigur beim Einschalten des Modells drei Mal Winken (gesteuert über ein Servo) oder man könnte eine oder mehrere LEDs blinken lassen.

Für das automatische Starten der Sequenzen ist kein RC-Signal erforderlich, wenn der Parameter RC\_INPUT auf 2 eingestellt ist (Betriebsart ..Taster nach GND"). Daher kann der Switch z.B. auch als vollkommen autonomes Blink- oder Blitzmodul ohne Anschluss an einen Receiver eingesetzt werden.

Zur Nutzung der Autostart-Funktion muss die Anzahl der Durchläufe (Wert für "seq" in der Konfigurationstabelle) als negativer Wert angegeben werden (z.B. -25). Der automatische Ablauf kann jederzeit über die konfigurierte Klickanzahl gestoppt und wieder gestartet werden.

#### Hinweis zu Blink- und Blitzsequenzen

Bei maximal fünf Wertangaben in der Wertetabelle sind nur Sequenzen mit Tastverhältnissen von 4:1 bis 1:4 realisierbar. Dies dürfte für normales Blinken ausreichend sein. Damit kann aber z.B. kein 2ms-Blitz 1 Mal pro Sekunde realisieren werden. Dafür wäre ja ein Tastverhältnis von 1:400 erforderlich.

Um trotzdem kurze Blitze erzeugen zu können, kann für solche Anwendungen die "Blitzerfunktion mit langer Dunkelphase" verwendet werden (siehe weiter unten).

#### Invertieren der Ausgänge

Digital- und PWM-Ausgänge können bei Bedarf separat invertiert werden. Das bedeutet, das statt einem High ein Low ausgegeben wird, und umgekehrt. Zum Invertieren eines Ausgangs ist der Parameter "invert" von " $0$ " auf " $1$ " zu setzen.

Wenn das hochohmig-Schalten bei Digitalausgängen genutzt wird (mit value=2), muss der Parameter "invert" auf "0" stehen. Eine Invertierung des Ausgangs bei Nutzung der Hochohmigkeit ist nicht möglich.

### *Advanced Configuration Table*

Es gibt Anwendungsfälle, welche nicht allein mit der "Basic Configuration Table" realisiert werden können. Dies sind zum Beispiel:

- · Gleichzeitiges Schalten mehrerer Ausgänge, ohne Verzicht darauf diese Ausgänge auch einzeln (über die Basic Configuration Table) schalten zu können. Zum Beispiel einzelnes Einschalten der Ausgänge und gleichzeitiges Ausschalten mehrerer oder aller Ausgänge.
- · Gleichzeitiges Starten, Stoppen oder Toggle von zwei oder mehreren Sequenzen, ohne Verzicht darauf diese Sequenzen auch einzeln (über die Basic Configuration Table) starten oder stoppen zu können.

Zum Beispiel manueller Blinker: rechts blinken, links blinken, Warnblinker.

· Gezieltes Einstellen bestimmter Digitalwerte, PWM-Werte, Servowerte, ohne an die Reihenfolge der Werte (value1 bis value5) in der Basic Configuration Table gebunden zu sein.

Zum Beispiel bei einer Winde: Seil ausrollen / Stopp / Seil einrollen. Jede Funktion muss gezielt separat angesprochen werden können.

Die "Advanced Configuration Table" arbeitet mit den Angaben in der Basic Configuration Table" eng zusammen. Es können bis zu fünf "Klick-Situationen" definiert werden, welche sich auf einen, auf zwei, auf drei oder auf alle Ausgänge auswirken.

Mit der Programmierkarte kann sie im **Menü "Click Settings"** editiert werden.

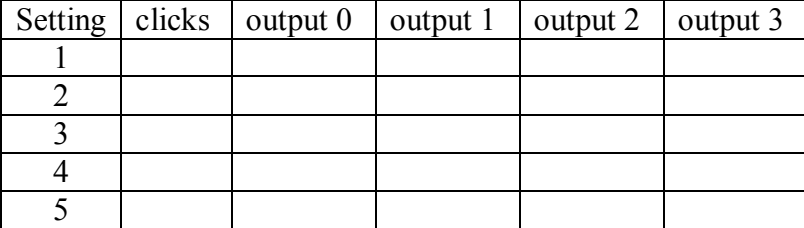

Erläuterung der Parameter:

<span id="page-26-0"></span>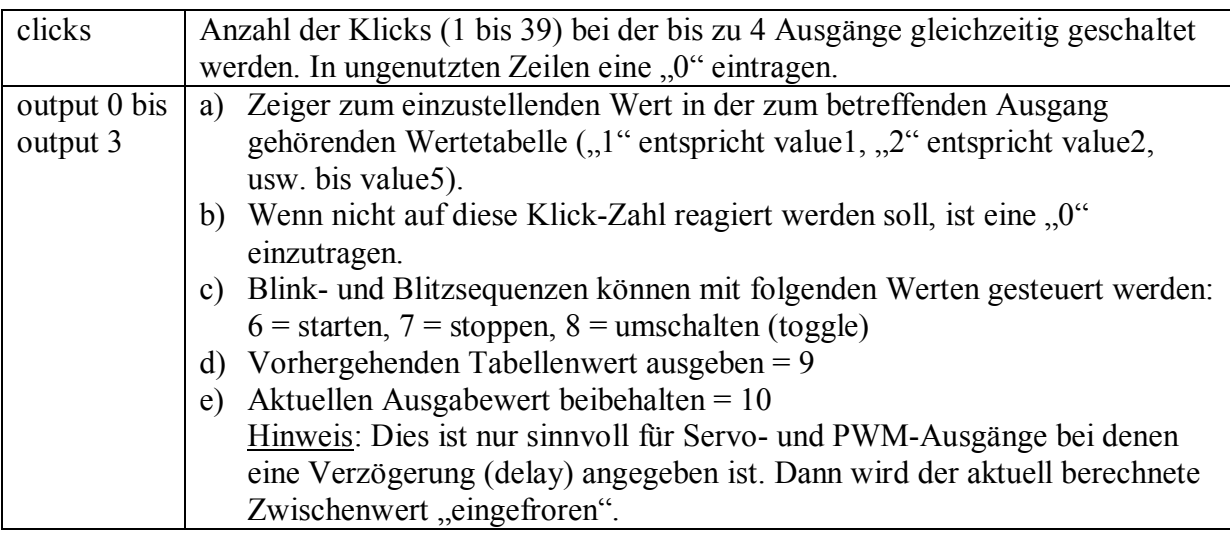

### *Blitzerfunktion mit langer Dunkelphase*

Mit automatisch ablaufenden Sequenzen (wie vorstehend beschrieben) kann man zwar Blinklichter mit einem Puls- / Pausenverhältnis von 1:4 bis 4:1 realisieren, nicht aber eine Folge von kurzen Blitzen, gefolgt von einer längeren Dunkelphase. Das ist mit dieser Blitzerfunktion möglich.

Desweiteren kann eine definierte Blitzsequenz in einen anderen Ausgang vom Typ "digital" eingemischt werden, der dann das ODER-verknüpfte Summensignal ausgibt.

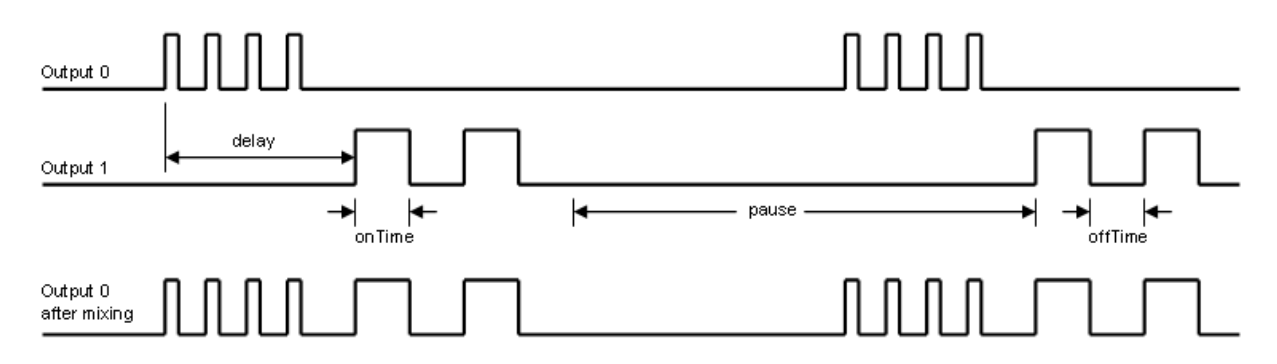

Zur Definition der Blitzerfunktion werden die Felder der Basic Configuration Table teilweise etwas anders interpretiert:

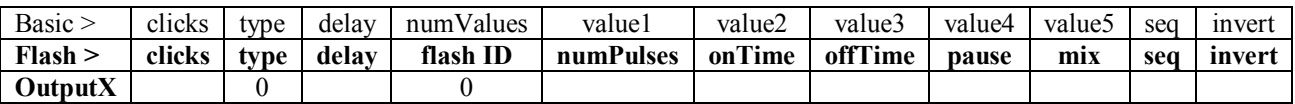

Erläuterung der Parameter:

<span id="page-27-0"></span>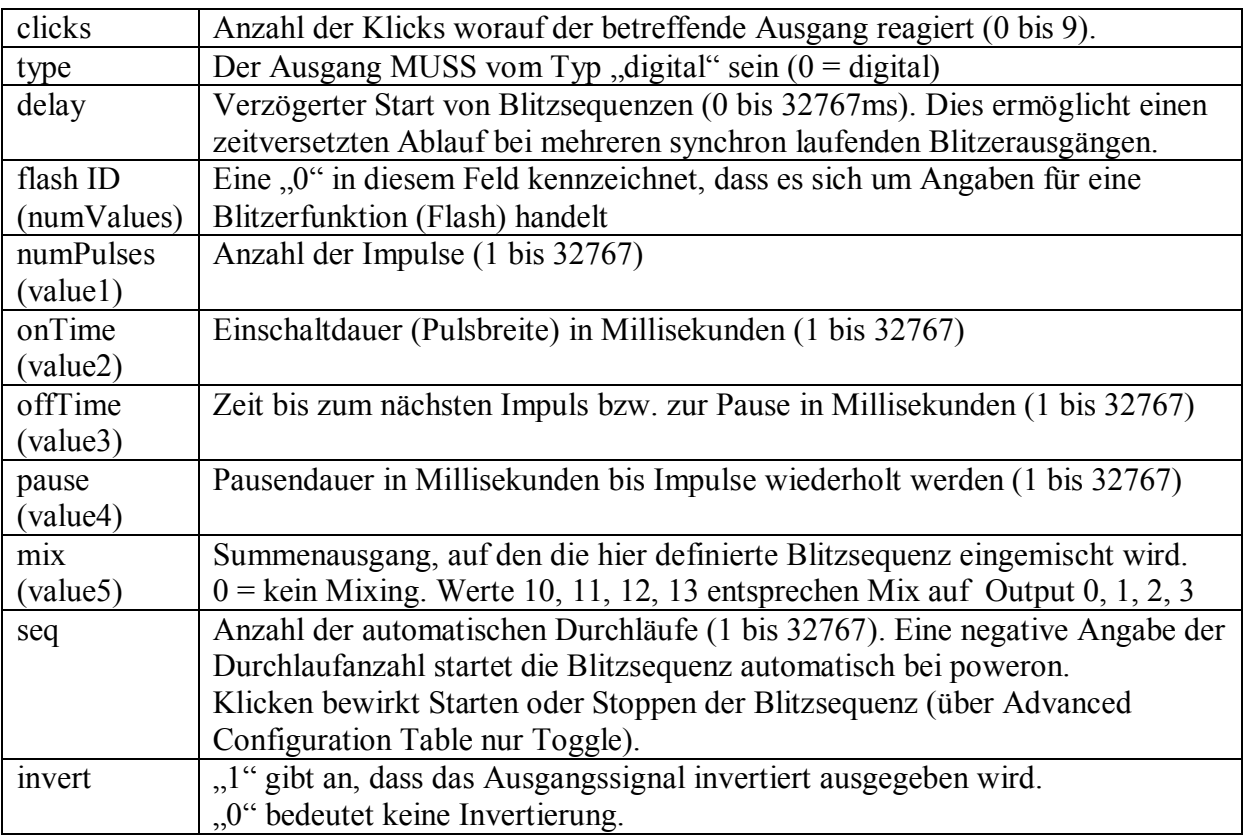

#### Mischen von Blitzsequenzen zu einem Summensignal

Ausgänge mit konfigurierten Blitzsequenzen können in jeden anderen Ausgang vom Typ "digital" oder "PWM" eingemischt werden. Der Summenausgang gibt dann sowohl die eigenen konfigurierten Daten aus, wie auch die Blitzsequenz des eingemischten Kanals.

Der Summenausgang wird über den im Feld "mix" (value5) eingetragenen Wert der Basic Configuration Table bestimmt. Hierbei bedeutet: Wert  $0 =$  kein Mischen. Werte 10, 11, 12, 13 entsprechen Mischen auf Output 0, 1, 2, 3.

Auf diese Weise können bis zu vier unterschiedliche Blitzsequenzen in einem einzigen Summensignal zusammengefasst werden. Hierzu müssen drei Blitzsequenzen auf den gleichen Summenausgang gemischt werden, bei dem ebenfalls eine Blink- oder Blitzsequenz konfiguriert ist. Die anderen drei Ausgänge geben dann jeweils die einzeln konfigurierten Blitzsequenzen aus.

Auch wechselseitiges Mischen ist möglich: Output1 auf Output0 UND Output0 auf Output1. Dies hat zur Folge, dass beide Ausgänge das gleiche Summensignal ausgeben. Dies ist dann sinnvoll anwendbar, wenn mehr als eine LED für das erzeugte Blitzlicht verwendet wird. Es stehen dann 2 x 40mA als Treiberstrom für die LEDs zur Verfügung.

Interessante Möglichkeiten eröffnen sich auch durch Kombination mit unterschiedlichen Aktivierungen einzelner Sequenzen die in das Summensignal eingemischt werden! So könnte z.B. einem "Basis-Signal" mit 3 kurzen Blitzen ein einzelner längerer Impuls folgen oder drei längere Impulse; und das gesteuert über eine unterschiedliche Klickanzahl.

Technisch gesehen handelt es sich beim Mischen um eine ODER-Verknüpfung der einzelnen Kanäle. Ist zu einem Zeitpunkt mindestens eines der Signale high, dann ist auch das Summensignal high. Das Summensignal ist low, wenn alle Ursprungssignale low sind.

#### Hinweis zur Genauigkeit der zeitlichen Abfolge

Wie vorstehend dargestellt, können die Werte für Pulsbreite, Pulspause und Dunkelphase auf die Millisekunde genau angegeben werden.

Es ist zu beachten, dass die Zeiten nur dann genau eingehalten werden können, solange kein Servoausgang auf dem RCuniSwitch konfiguriert ist. Denn das Servo PWM-Signal wird mit der Funktion delayMicroseconds() erzeugt, welches ca. alle 20ms für bis zu 2ms pro Servoausgang den Programmablauf verzögert. Dies könnte sich eventuell sichtbar auf die zu erzeugenden Blitzsequenzen auswirken.

#### Hinweis zur Eingabe der Daten mit der Programmierkarte

Auf der Programmierkarte wird der Parameter "flashID" nicht angezeigt. Stattdessen existiert dort der virtuelle Ausgangstyp "Flash". Sobald der Ausgangstyp "Flash" ausgewählt ist, wird der Parameter "flashID" automatisch auf "0" gesetzt.

### *Nutzung des RCuniSwitch als (4-Kanal) Servo-Steller*

Diese Funktionalität dient dazu, das am RC-Input des Schaltmoduls anliegende Eingangssignal an einem oder mehreren Servoausgängen wieder auszugeben. Hierbei kann für jeden Servoausgang separat die Drehrichtung, die Mittentrimmung, die Endausschläge und die Drehgeschwindigkeit eingestellt werden.

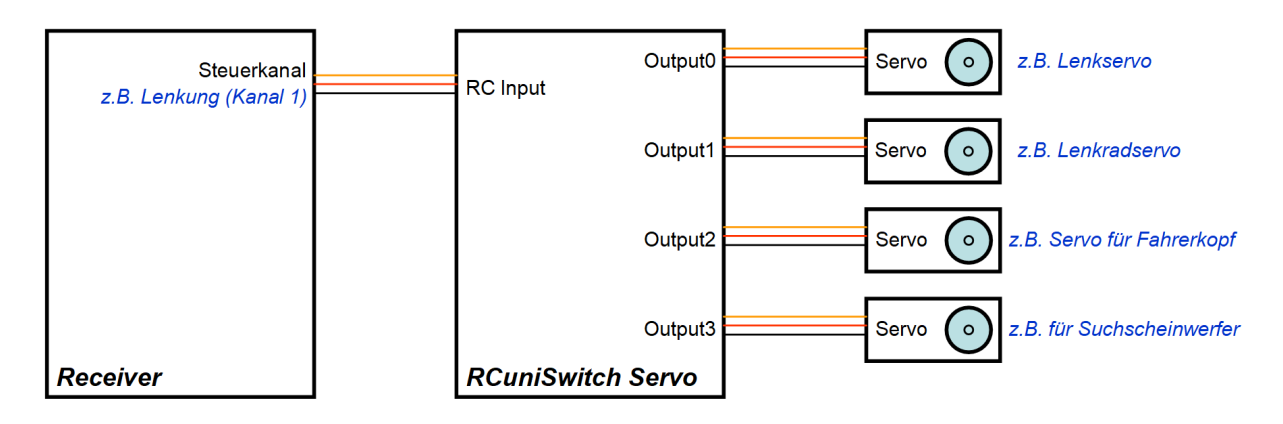

Neben der Ausgabe des RC-Signals an den Servoausgängen, reagiert das Schaltmodul aber weiterhin auch auf schnelle Änderungen des RC-Signals ("Klicks") um Schaltvorgänge auszulösen oder auszugebende Servosignale zu aktivieren oder zu deaktivieren. D.h. der z.B. für Lenkung oder Gas verwendete Kanal kann zusätzlich für Schaltaktionen genutzt werden.

Folgende Anwendungen sind damit realisierbar:

- Drehrichtungsumkehr, Trimmung und Servo-Wegbegrenzung (z.B. für Lenkradservo, Suchscheinwerfer oder drehbarem Fahrerkopf) mit einstellbaren Endpunkten, wenn die Drehrichtung von Lenkservo und parallel geschaltetem Servo entgegengesetzt ist.
- Verzögerung für Lenkservo, welche dann nur "scalige" Lenkbewegungen zulässt.
- · Arbeitsscheinwerfer zusammen mit Lenkung drehen. Deaktivierbar über Lenkkanal.
- · Verzögerung für den Fahrtregler (ESC) eines Scale-Modells, welche abruptes Beschleunigen und Anhalten verhindert. Diese Verzögerung erlaubt dann auch die Hupe mit einem kurzen Gasstoß zu bedienen, ohne dass das Modell dabei "einen Satz macht". Desweiteren eröffnet sich die Möglichkeit, das Motorgeräusch via Soundmodul zu starten, ohne dass sich das Modell bei dem kleinen Gasstoß schon in Bewegung setzt.
- · Deaktivierung / Aktivierung eines Motor-Soundmoduls, welches ebenfalls vom Gaskanal gesteuert wird. Umschaltung mittels schnellem Gasstoß (vorwärts oder rückwärts) oder jedem anderen Trigger.
- · Crawler Lenkmodi-Umschaltung für Fernsteuerungen ohne Crawler Lenkmodi-Unterstützung: Nur Vorderradlenkung, Allradlenkung und Crab Mode. Dabei kann die Umschaltung (Generierung des Triggers) z.B. mit schnellen rechts- oder links-Lenkbewegungen erfolgen.
- · Angleichung der Lenkung für Fahrzeuge, wo zwei oder mehr Achsen gelenkt werden müssen (Mittentrimmung, Servo-Endpunkte).
- · Bedienung einer Winde mit dem Lenkkanal. Die Auswahl (Winde oder Lenkung) erfolgt dann mit mehreren schnellen Lenkbewegungen nach rechts oder links.
- <span id="page-29-0"></span>· Denkbar ist auch eine Windensteuerung mit dem Gaskanal. Die Umschaltung (nur Gas, nur Winde, Gas und Winde zusammen) könnte mit mehreren kleinen Gasstößen gesteuert werden. Dies ist sicherlich aber etwas experimentell.

Erläuterung der einzelnen Parameter:

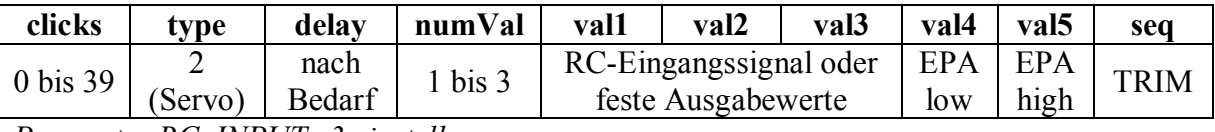

*Parameter RC\_INPUT=3 einstellen*

Für den Parameter "clicks" kann jede beliebige Klick-Zahl als Trigger eingetragen werden. Bei jedem triggern wird der jeweils nächste Wert von "value1" bis "value3" am Ausgang ausgegeben. Nach dem letzten value wird dann wieder bei "value1" weiter gemacht.

Mit dem Eintrag der Werte "1" oder "-1" in die Wertetabelle (value1 bis value3), wird an dem betreffenden Servoausgang kein fester Wert ausgegeben, sondern das ggf. manipulierte RC-Eingangssignal. Die Ausgabe erfolgt mit der durch den Parameter "delay" einstellbaren Geschwindigkeit. Die Wertangabe "-1" bedeutet, dass das Signal reverse ausgegeben wird (Servodrehrichtung umgekehrt).

Für "value1" bis "value3" können auch feste Servowerte zwischen 600us und 2400us verwendet werden. "value1" ist der zuerst auszugebende Servo-Startwert nach dem Einschalten.

"value4" und "value5" hat die Bedeutung von EPA (End Point Adjustment). "value4" ist der niedrige Wert (normal 1000µs), und "value5" der höhere Wert (normal 2000µs). Der Parameter "numValues" darf hierbei nur zwischen 1 und 3 liegen; also entsprechend der eingetragenen (wirksamen) Ausgabewerte in "value1" bis "value3".

In der Wertetabelle kann bei value1 bis value 3 aber auch eine "0" eingetragen werden. Dies bewirkt, dass statt einem Servosignal ein "hartes Low" ausgegeben wird. Das ist dafür gedacht, den Sound von Motor-Soundmodulen (via Gaskanal) sofort zu stoppen, bzw. das Soundmodul zu deaktivieren/aktivieren. Getestet wurde dies mit den Soundmodulen TBS Micro und ESS.

Bei Nutzung eines Ausgangs als Servo-Steller wird der Parameter "seq" zur Mittentrimmung genutzt. Er kann je nach gewünschter Richtungskorrektur positiv oder negativ sein. Wenn der Wert "0" ist, erfolgt keine Korrektur. Der Trimm-Wert (ebenfalls in  $\mu$ s) wird auf den Ausgabewert aufaddiert und verschiebt entsprechend auch die EPA-Werte und ggf. fest eingestellte Ausgabewerte. Bei richtig eingestellter Trimmung ist der feste Ausgabewert 1500µs somit immer die Servo-Mittelstellung.

Hinweis zu den EPA-Werten: Wenn keine Veränderung der Servo-Endstellungen erforderlich ist, muss "value4" auf 1000us, und "value5" auf 2000us eingestellt werden. Die eingestellten EPA-Werte sind eigentlich prozentuale "Dual Rate Angaben" und beziehen sich auf das RC-Eingangssignal. Es wird dabei vorausgesetzt, dass die Endpunkte des Eingangssignals bei 1000µs und 2000µs liegen.

Hinweis zur Eingabe der Daten mit der Programmierkarte: Zur Eingabe der EPA-Werte in "value4" und "value5" muss der Parameter "numValue" temporär auf "5" gestellt werden. Ansonsten ist eine Eingabe nicht möglich. Erst danach "num Value" wieder auf 1, 2 oder 3 einstellen.

Für diese Funktionalität ist der Parameter "RC Input = 3" einzustellen.

## *Inaktivität als Auslöser (Trigger) für Schaltvorgänge*

"Inaktivität" bedeutet, dass am RC-Steuerkanal des Schaltmoduls eine gewisse Zeit keine Veränderungen festgestellt werden. D.h. es wurde nicht "geklickt", bzw. falls das Modul z.B. als Bremslichtmodul per Y-Kabel am Gaskanal angeschlossen ist: das Modell befindet sich im Stillstand, genauer in den durch Parameter RC\_THRESHOLD festgelegten Grenzen.

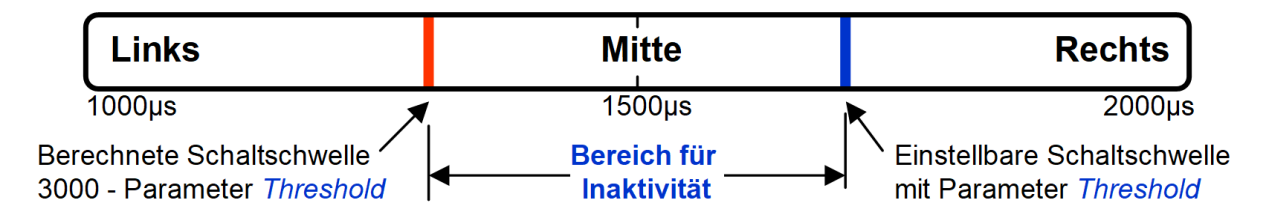

Vom Schaltmodul festgestellte Inaktivität kann nun nach Ablauf einer einstellbaren Inaktivitätszeit eine frei wählbare Klickzahl generieren. Diese Klickzahl erlaubt dann das Auslösen beliebiger Schaltvorgänge oder selbst definierter Sequenzen. Wird die Inaktivität beendet und die eingestellte Klickzahl ist kleiner gleich 13, dann wird diese Klickzahl ein weiteres Mal generiert. Bei Klickzahlen größer als 13 erfolgt bei Beendigung der Inaktivität keine weitere Generierung der Klickzahl.

Diese Funktion kann also dazu genutzt werden, um z.B. die Innenbeleuchtung oder einen Warnblinker nach einigen Sekunden Stillstand einzuschalten, und beim Gasgeben wieder auszuschalten.

Um eine Klickzahl bei länger andauernder Inaktivität zu generieren, muss der Parameter INACTIVITY\_TIME auf die gewünschte Zeit in Sekunden gesetzt werden (1 bis 32767). Findet dann innerhalb dieser Zeit keine Änderung am RC-Steuerkanal statt, wird die entsprechende Klickzahl für Inaktivität generiert.

Die für Inaktivität genutzte Klickzahl ist frei wählbar und wird mit dem Parameter INACTIVITY\_CLICKS festgelegt. Standardmäßig ist sie auf 13 eingestellt. Wenn nun ein Schaltausgang mit der gleichen Kickzahl konfiguriert ist, wird der Schaltvorgang ausgeführt.

Die automatische Generierung der Klickzahl ist deaktiviert wenn INACTIVITY\_TIME auf  $0$ " gesetzt wird. Die Inaktivitätserkennung steht nur in der Betriebsart RC\_INPUT = 3 zur Verfügung.

<span id="page-31-0"></span>Wie oben schon erwähnt, ist diese Funktion insbesondere dann einsetzbar, wenn das Schaltmodul an einem Kanal angeschlossen ist, der im Normalfall dauernd betätigt wird. Dies ist z.B. beim Gas- und Lenkkanal zutreffend. Im Falle des Gaskanals wäre es das Bremslichtmodul und im Falle des Lenkkanals das Blinkermodul.

### *Deaktivierung der Trigger-Klicks für "lange links & lange rechts"*

Über den Lenkkanal gesteuerte "Automatische Blinker", können mit dieser Funktionalität deaktiviert werden, wenn für das Blinken die "Befehle" für lange links und lange rechts verwendet werden. Der Trigger für das Deaktivieren / Aktivieren wird ebenfalls mit dem Parameter INACTIVITY\_CLICKS festgelegt. Bei jeder Auslösung dieses Triggers über die Fernsteuerung werden dann die Befehle für "lange links" und "lange rechts", sowie "zurück zur Mitte" (also die Klickzahlen 3 und 4, sowie die 5) deaktiviert bzw. aktiviert (toggle). Somit kann das automatische Blinken für das Fahren im Gelände deaktiviert, und wenn gewünscht, danach wieder aktiviert werden.

Es ist darauf zu achten, dass dem Parameter INACTIVITY\_CLICKS somit eine Doppelbedeutung zukommt:

- 1. Trigger für eine länger andauernde Inaktivität, und
- 2. Trigger für das Deaktivieren und Aktivieren der "Lang-Befehle".

Zum besseren Verständnis hier ein Beispiel:

Die Blinker an Output0 und Output1 werden über die Klickzahlen 3, 4 und 5 im Click Setting gestartet und gestoppt. INACTIVITY\_CLICKS ist auf 33 eingestellt. Sobald über die Fernsteuerung 3x kurz rechts gelenkt wird, werden intern die für das Blinken notwendigen Klickzahlen 3, 4 und 5 deaktiviert, d.h. jetzt wird bei langen Auslenkungen nach rechts oder links nicht mehr geblinkt. Bei wiederholtem 3x kurz rechts lenken werden die Klickzahlen 3, 4 und 5 wieder aktiviert, und das automatische Blinken kann wieder stattfinden.

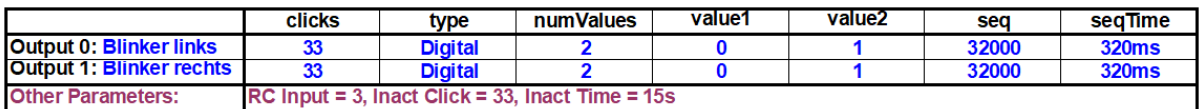

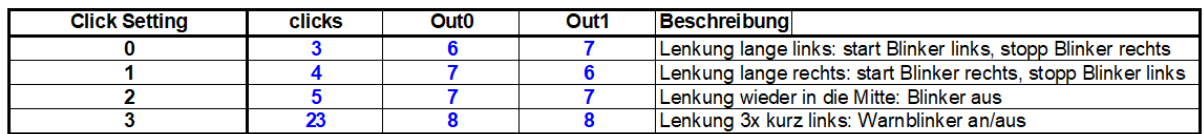

Desweiteren ist in dieser Konfiguration INACTIVITY\_TIME auf 15 sec eingestellt. Nach Ablauf dieser Zeit geht also der Warnblinker an. Zusätzlich kann der Warnblinker mit 3x kurz links lenken manuell ein- und wieder ausgeschaltet werden.

<span id="page-32-0"></span>Diese Funktionalität steht nur in der Betriebsart RC\_INPUT = 3 zur Verfügung.

# **Tastergesteuerte Servicefunktionen**

Nachstehend sind drei Servicefunktionen beschrieben, welche alle den gleichen Aufbau benötigen:

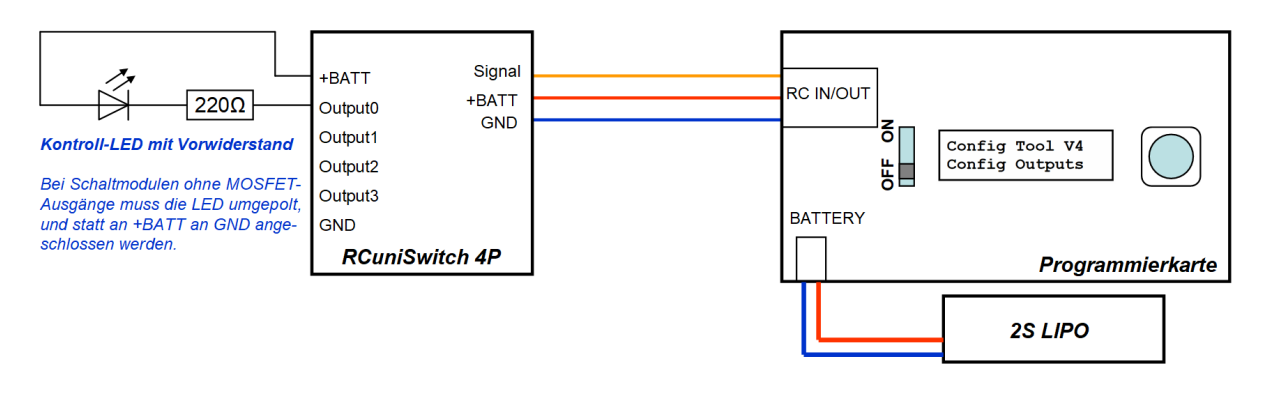

Anstelle der einzelnen Kontroll-LED kann natürlich auch der Testadapter für den RCuniSwitch 4P verwendet werden. Und statt der Programmierkarte reicht auch ein einfacher Taster am Signaleingang des Schaltmoduls, welcher bei Betätigung nach Masse schließt.

### *Anzeige der RCuniSwitch Programmversion*

Die auf dem Schaltmodul installierte Programmversion kann über die Kontroll-LED am Output0 angezeigt werden. Hierzu ist wie folgt vorzugehen:

- 1. Den Schalter auf der Programmierkarte in Stellung "OFF" bringen und das Schaltmodul an die Programmierkarte anschließen.
- 2. Danach den LIPO für die Stromversorgung anschließen.
- 3. Jetzt den Drehknopf auf der Programmierkarte drücken, gedrückt halten, und dabei den Schalter in Stellung "ON" bringen.
- 4. Wenn die LED anfängt langsam zu blinken, den Drehknopf auf der Programmierkarte wieder loslassen. Darauf hin wird über die LED die Programmversion ausgegeben. Z.B. für Version 6 blinkt die LED 6x auf.
- 5. Den LIPO wieder abziehen, bzw. den Schalter in Stellung "OFF" bringen.

### *Betriebsart "Taster nach GND" (RC\_INPUT=2) zurückstellen*

Diese Umstellung wird nur dann erforderlich, wenn RC\_INPUT auf 2 (Taster nach GND) eingestellt ist. In diesem Fall funktioniert nämlich die Kommunikation mit der Programmierkarte nicht mehr. Es muss zuerst mit Hilfe des hier beschriebenen Ablaufs der Parameter RC\_INPUT auf eine andere Betriebsart (RC\_INPUT=0) umgestellt werden:

- 1. Zuerst die Schritte 1 bis 4 zur Anzeige der Programmversion durchführen.
- 2. Nachdem die Programmversion via Kontroll-LED angezeigt wurde, den Drehknopf für 1 sec gedrückt halten.
- <span id="page-33-2"></span><span id="page-33-1"></span><span id="page-33-0"></span>3. Die LED flackert nun für 3 sec auf und die Änderung des Parameters RC\_INPUT auf den Wert "0" wird im EEPROM gespeichert.

### *Rücksetzen des RCuniSwitch auf "Werkseinstellung"*

Falls erforderlich, kann ein RCuniSwitch wieder auf die ursprüngliche Grundeinstellung zurückgesetzt werden. Hierbei werden alle im EEPROM gespeicherten Änderungen gelöscht. Hier die dafür erforderlichen Schritte:

- 1. Den Schalter auf der Programmierkarte in Stellung "OFF" bringen und das Schaltmodul an die Programmierkarte anschließen.
- 2. Danach den LIPO für die Stromversorgung anschließen.
- 3. Jetzt den Drehknopf auf der Programmierkarte drücken, gedrückt halten, und dabei den Schalter in Stellung "ON" bringen.
- 4. Wenn die Kontroll-LED anfängt langsam zu blinken, den Drehknopf auf der Programmierkarte weiter gedrückt halten.
- 5. Warten bis die LED nach ca. 10 sec dauerhaft leuchtet.
- 6. Jetzt den Drehknopf auf der Programmierkarte innerhalb 5 sec wieder loslassen.
- 7. Als Bestätigung für das erfolgte Rücksetzen auf Grundeinstellung flackert die LED für 3 sec auf.
- 8. Den LIPO wieder abziehen, bzw. den Schalter in Stellung "OFF" bringen.

Der RCuniSwitch ist nun auf die im Programmcode definierte Grundeinstellung zurückgesetzt. Wird der Taster in Schritt 6 nicht innerhalb von 5 sec losgelassen erfolgt kein Rücksetzen auf die Grundeinstellung!

#### **Defaultwerte in der Grundeinstellung**

In der Grundeinstellung ist der RCuniSwitch ein 4-fach Memory-Schalter, der über einen Taster (mit einem einzigen Signalwechsel pro Betätigung) an der Fernsteuerung gesteuert wird. Dies ist passend für Kanal 3 der meisten Pistolenfernsteuerungen:

- Anzahl clicks = 1 bis 4 (Nummer des Ausgangs + 1)
- Alle Ausgänge digital (type  $= 0$ )

.

- Zwei Ausgangswerte definiert (numValues = 2, value1 = 0, value2 = 1)
- Kein automatischer Durchlauf (seq = 0); Ausgänge nicht invertiert (invert = 0)
- Alle Werte in Advanced Configuration Table auf 0 (nichts ist aktiv)
- Betriebsart: 1 einziger Signalwechsel pro Betätigung (RC\_INPUT =  $0$ )
- Schaltschwelle (RC\_THRESHOLD) auf 1700 $\mu$ s
- Timeout für Betätigungen (RC\_TIMEOUT) auf 750ms
- Anzahl generierter Klicks bei Inaktivität (INACTIVITY\_CLICKS=13)
- Inaktivitätsüberwachung deaktiviert (INACTIVITY\_TIME = 0)
- <span id="page-34-0"></span>• Mittlere Geschwindigkeit für fast move Trigger (FM\_SPEED =  $100$ )

# **Beispielkonfigurationen**

HINWEISE: Das "X" in den Beispieltabellen bedeutet, dass dieser Wert für die dargestellte Funktion nicht benötigt wird. Im Programm muss dafür aber immer eine "0" eingetragen werden. Desweiteren ist das Datenfeld "invert" meist nicht angegeben, ist aber trotzdem wirksam.

#### **Eine LED mit 2 Klicks ein- oder ausschalten:**

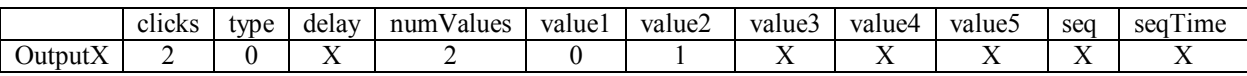

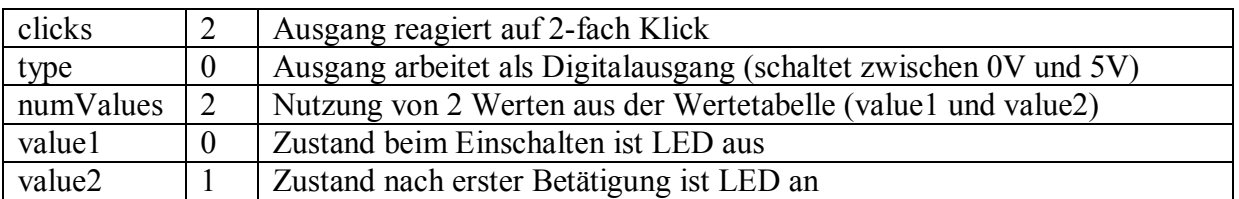

#### **Durchschalten von Standlicht, Abblendlicht, Fernlicht (verschiedene Helligkeiten):**

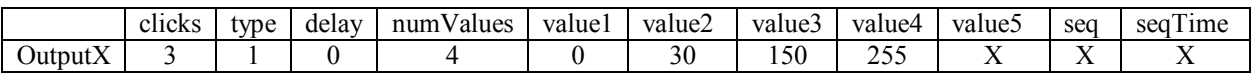

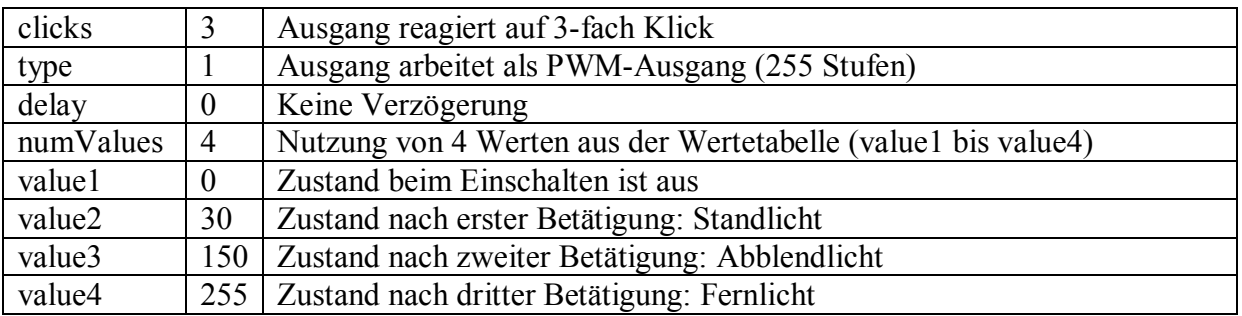

#### **Eine LED beim Einschalten des Modells automatisch 3 Mal blinken lassen:**

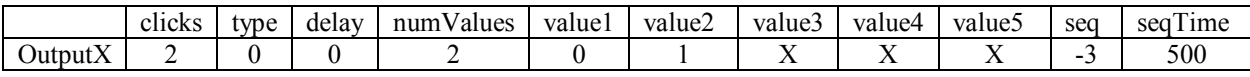

<span id="page-35-0"></span>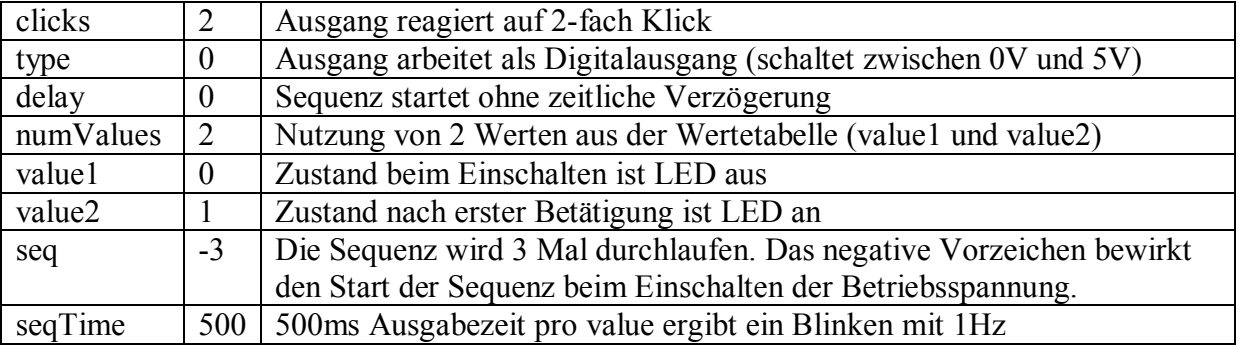

#### **Automatisches Lauflicht mit 4 LEDs zum An-/Ausschalten:**

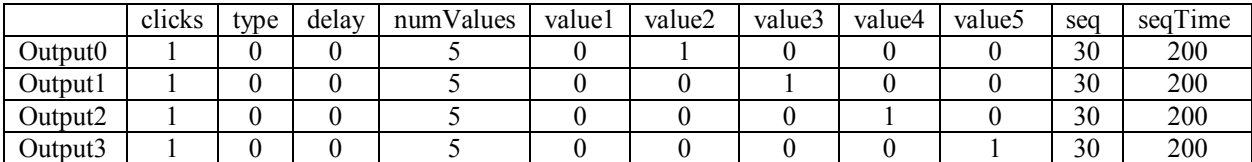

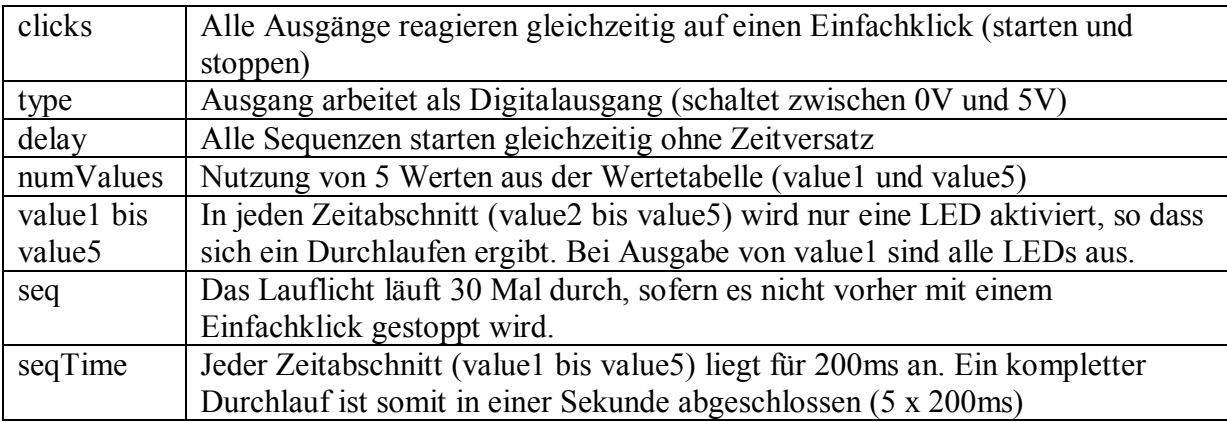

#### **Steuerung einer Winde mittels Regler mit Motor oder eines Endlos-Servos:**

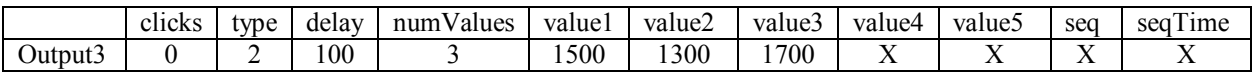

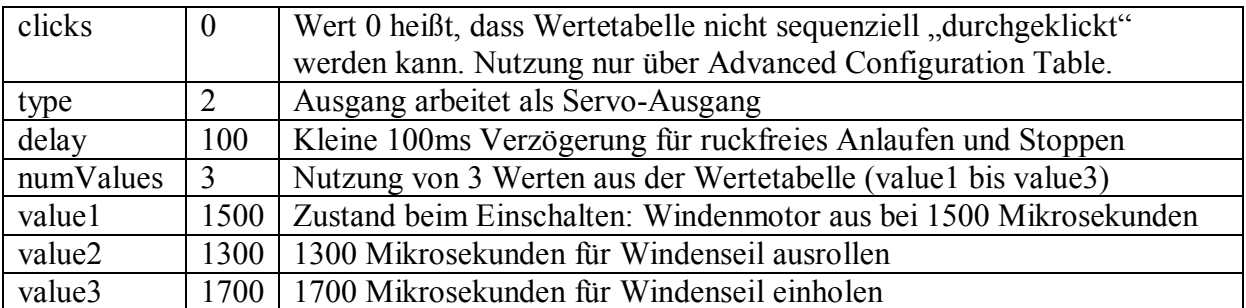

Zusätzlich werden in der Advanced Configuration Table folgende Werte benötigt:

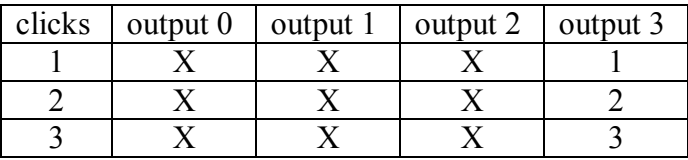

#### Erläuterung:

Bei Einfachklick wird an Output 3 der Wert von value1 ausgegeben (1500, Motor Stopp) Bei Doppelklick wird an Output 3 der Wert von value2 ausgegeben (1300, Seil ausrollen) Bei Dreifachklick wird an Output 3 der Wert von value3 ausgegeben (1700, Seil einholen)

#### **Synchroner Doppelblitzer mit längerer Dunkelphase**

LEDs mit Vorwiderstand an Output 0 und Output 1 bilden einen Doppelblitzer:

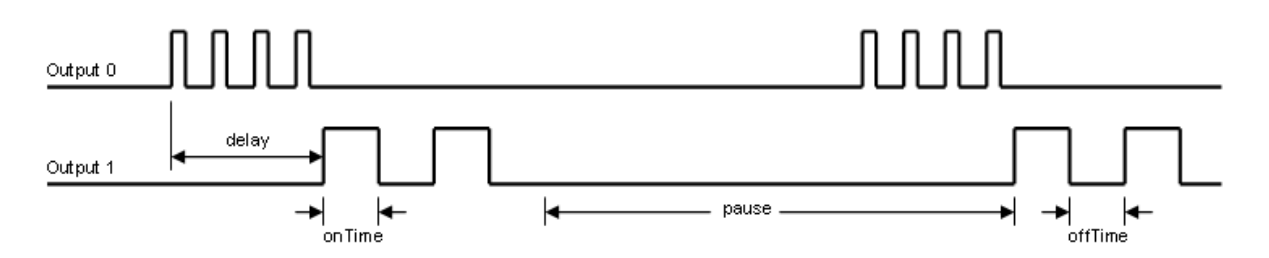

Parameter für vorstehenden Signalverlauf:

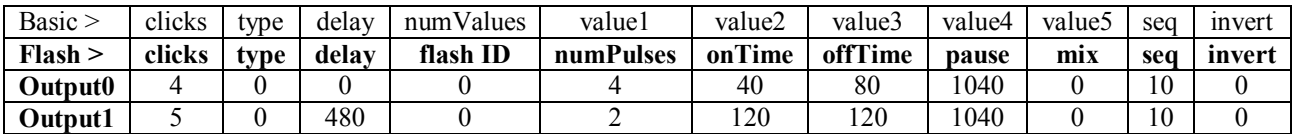

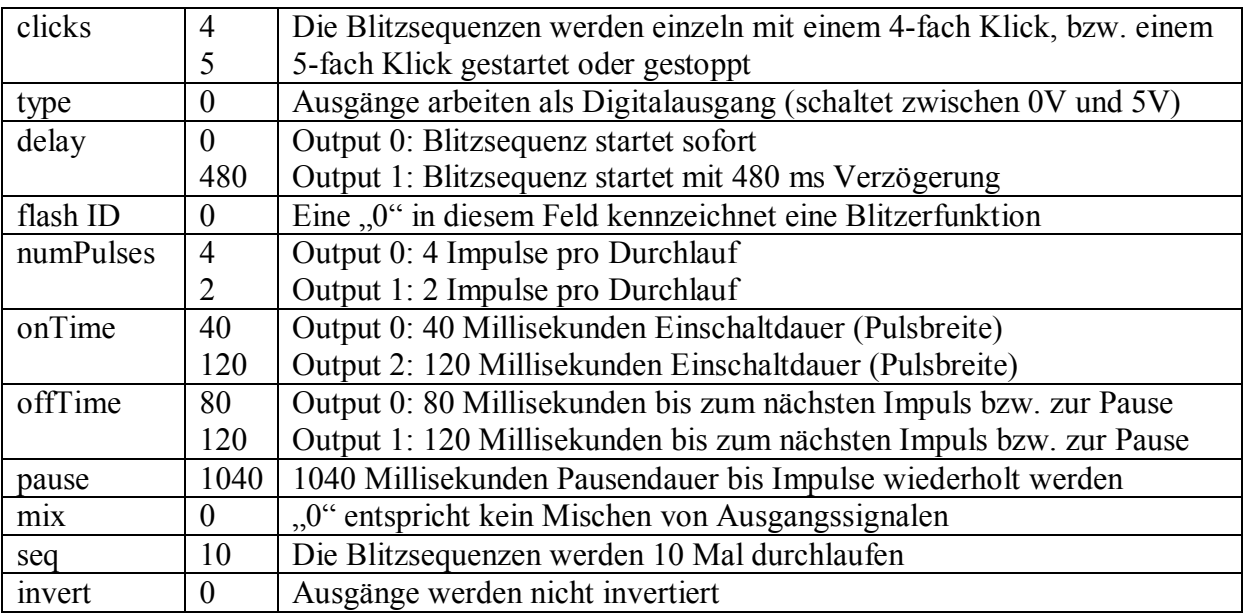

Zusätzlich werden in der Advanced Configuration Table noch Werte benötigt. Sie ermöglichen das gleichzeitige Starten mit 3 Klicks, das Stoppen mit 2 Klicks und das Umschalten (toggle) der beiden Blitzsequenzen mit einem Klick:

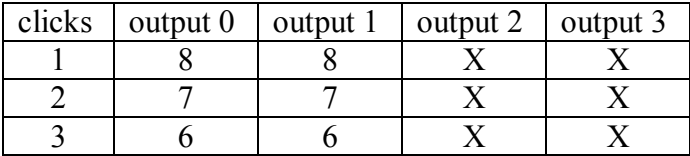

#### **Autonomes Blitzmodul (Synchroner Doppelblitzer)**

Der RCuniSwitch kann auch als vollkommen autonomes stand-alone Blink- oder Blitzmodul verwendet werden. Ein Anschluss an den RC-Receiver ist nicht unbedingt erforderlich. Bei entsprechender Konfiguration reicht das Einschalten der Betriebsspannung; dann fängt der RCuniSwitch an zu arbeiten. Das gilt natürlich auch für Autostartsequenzen mit PWM- und Servoausgänge.

Hier nun das etwas abgewandelte Beispiel von der vorhergehenden Seite. Der hauptsächliche Unterschied ist nur, dass die Anzahl der Sequenzdurchläufe mit -32767 angegeben ist. Das negative Vorzeichen bewirkt den Autostart. 32767 Durchläufe ergibt zusammen mit den anderen Parametern etwas über 13h Laufzeit.

Bei Bedarf kann der Switch aber auch an einen RC-Receiver angeschlossen werden, um mit einem Einfachklick beide Sequenzen gleichzeitig zu Stoppen und wieder zu Starten.

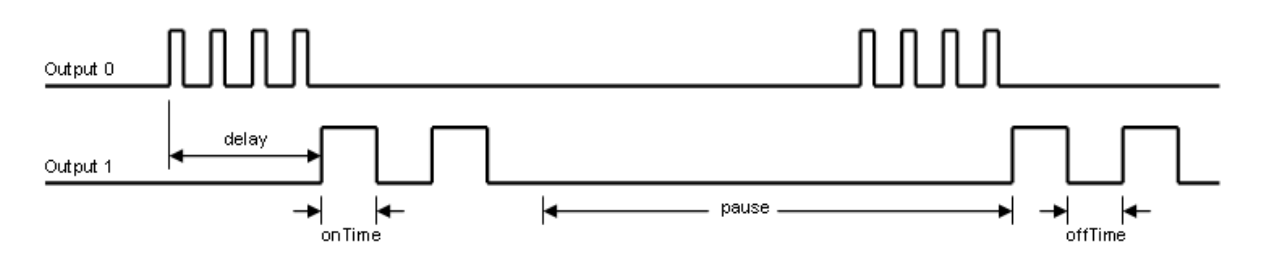

Parameter für vorstehenden Signalverlauf:

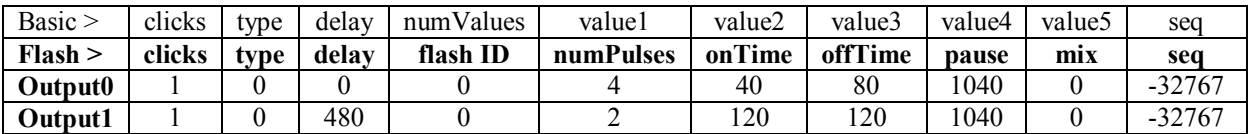

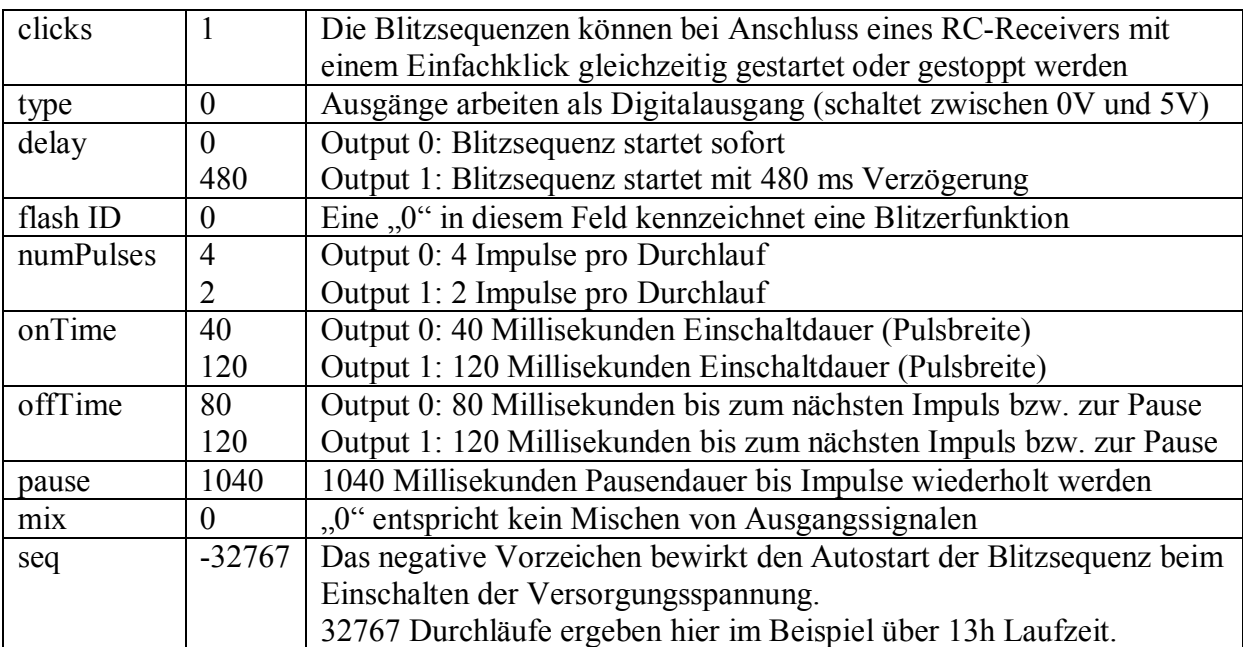

Der Parameter RC\_INPUT ist hierzu auf "2" zu setzen.

#### **Ein Signallicht mit unterschiedlicher Impulsanzahl und unterschiedlich langen Einschaltphasen**

LEDs mit Vorwiderstand an Output 0 und Output 1. Nach gleichzeitigem Starten beider Blitzsequenzen mit einem Einzelklick steht das Summensignal an Output 0 zur Verfügung:

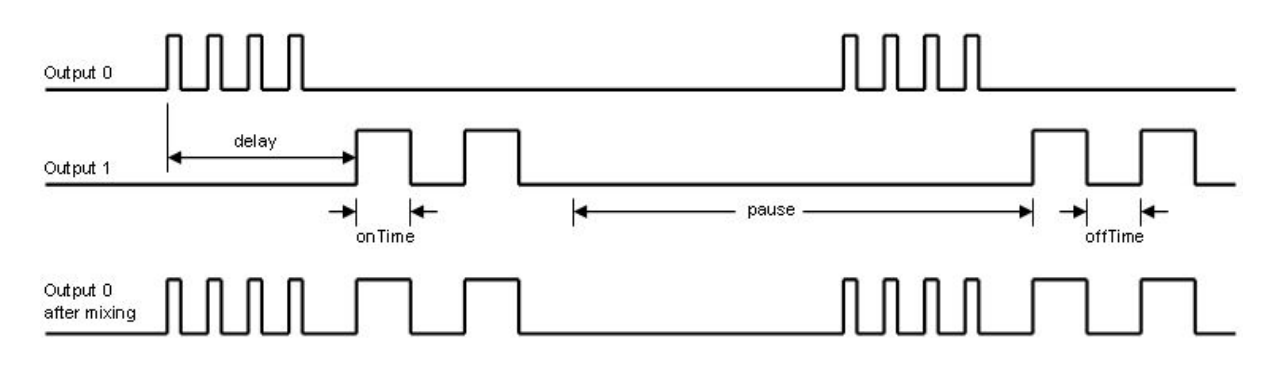

Parameter für vorstehenden Signalverlauf:

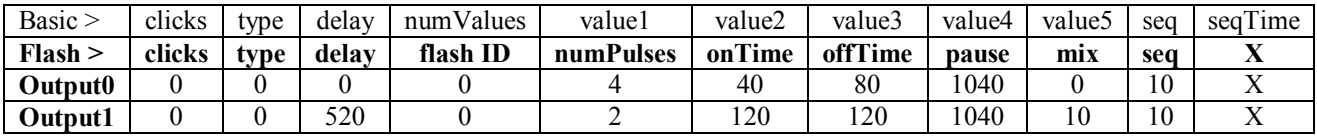

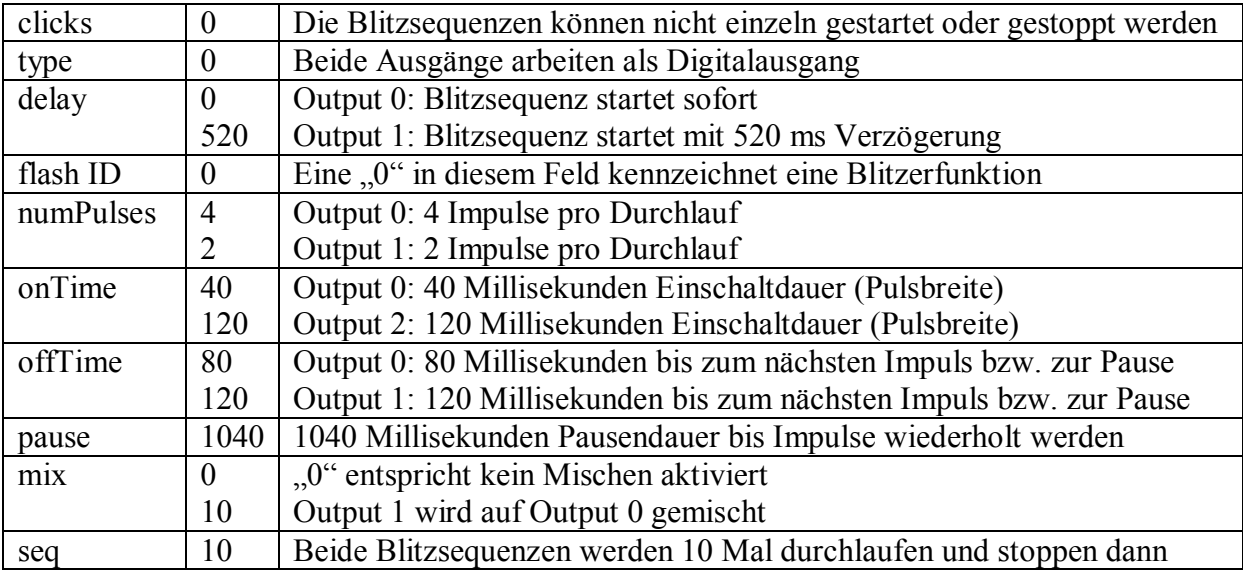

Tipp: Für Output 0 in Feld "mix" eine 11 statt einer 0 eintragen. Dann steht auch an Output 1 das Summensignal zur Verfügung.

Zusätzlich werden in der Advanced Configuration Table noch Werte benötigt. Sie ermöglichen das gleichzeitige Starten oder Stoppen der beiden Blitzsequenzen mit einem Einfachklick. Es wird hierbei immer nur umgeschaltet (toggle):

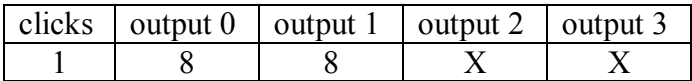

#### **Schaltung eines Dreiganggetriebes und Differenzialsperren für vorne und hinten, sowie einer zusätzlichen Lampe mit fade in und fade out:**

Output0: LED mit Vorwiderstand Output1: Schaltservo für Differenzialsperre vorne Output2: Schaltservo für Differenzialsperre hinten Output3: Schaltservo für 3 Ganggetriebe

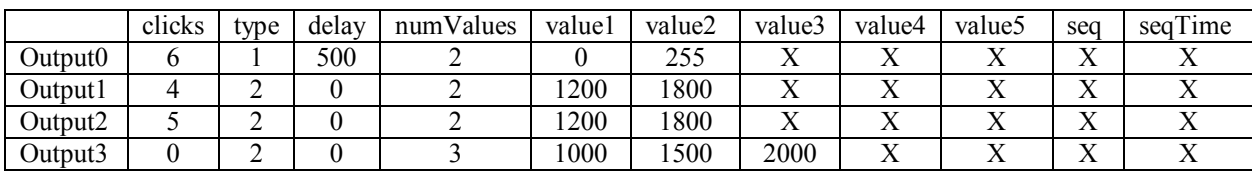

Erläuterung für Output0 (LED mit Vorwiderstand):

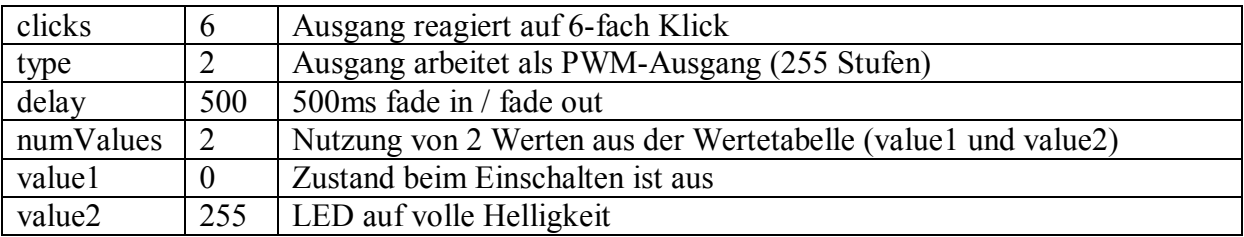

Erläuterung für Output1 und 2 (Schaltservos für Differenzialsperren vorne und hinten):

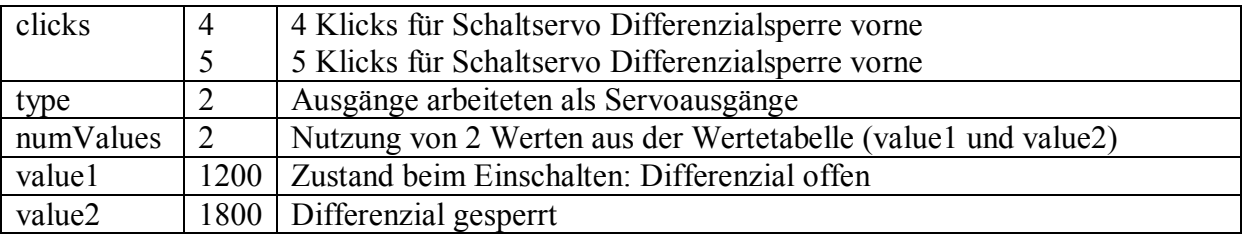

Erläuterung für Output3 (Schaltservo für 3 Ganggetriebe):

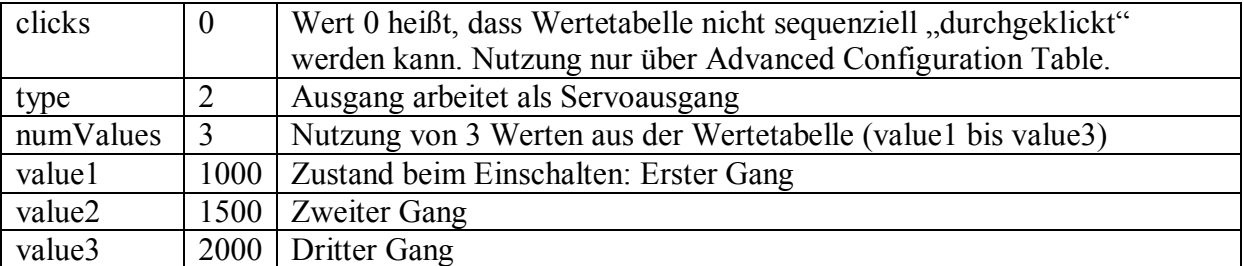

Angaben in der Advanced Configuration Table für die Bedienung des Getriebeschaltservos:

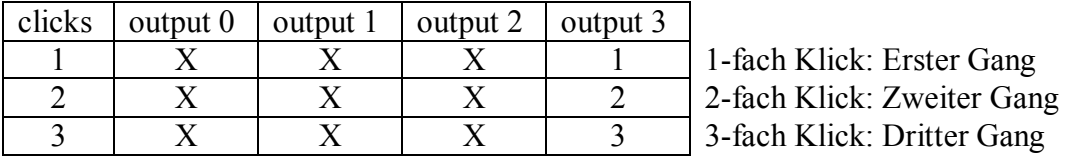

#### **Manueller Blinker mit Warnblinker:**

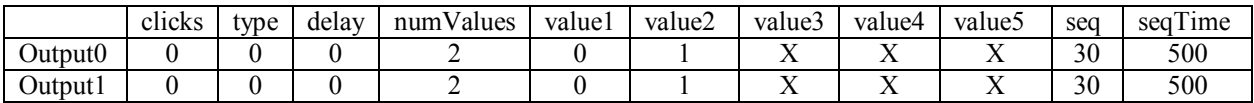

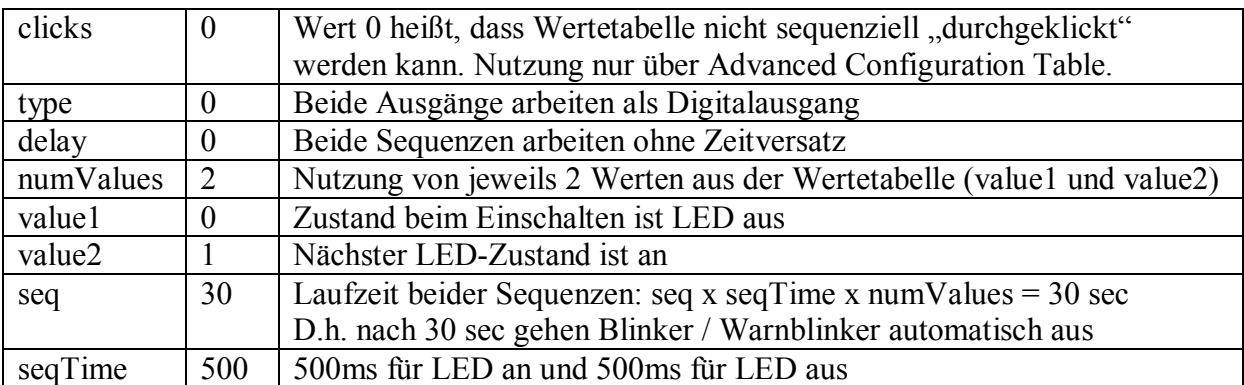

Diese zusätzlichen Angaben in der Advanced Configuration Table ermöglichen erst die Bedienung des Blinkers:

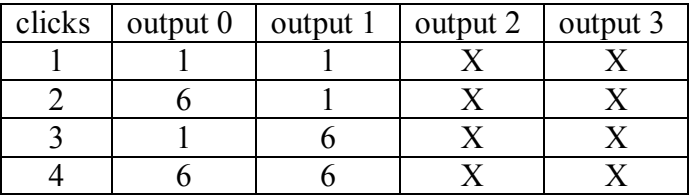

Erläuterung**:**

1-fach Klick: Beide Blinker-LEDs werden ausgeschaltet (value1 = 0 wird ausgegeben)

2-fach Klick: Start der Blinksequenz an Output 0 und LED an Output 1 wird ausgeschaltet

3-fach Klick: LED an Output 1 wird ausgeschaltet und Start der Blinksequenz an Output 0

4-fach Klick: Start der Blinksequenzen an Output 0 und Output 1 (Warnblinker)

#### **Kamerasteuerung mittels Pan/Tilt-Mechanismus (2 Servos):**

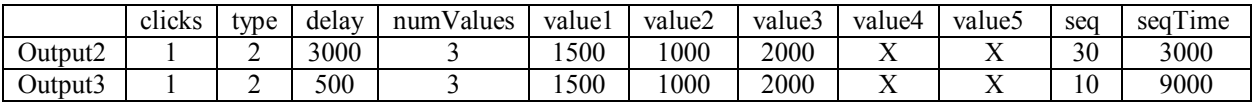

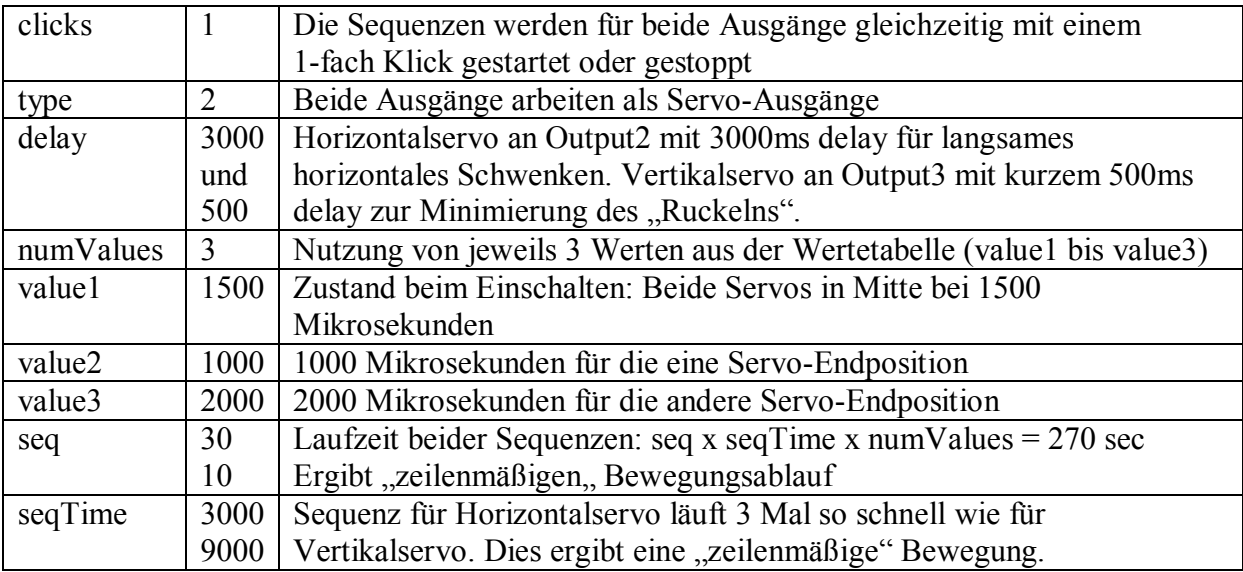

Diese zusätzlichen Angaben in der Advanced Configuration Table ermöglichen es den Pan- / Tilt Mechanismus mit 2 Klicks in die Mitte und mit 3 bis 6 Klicks an die vier Endpositionen zu stellen:

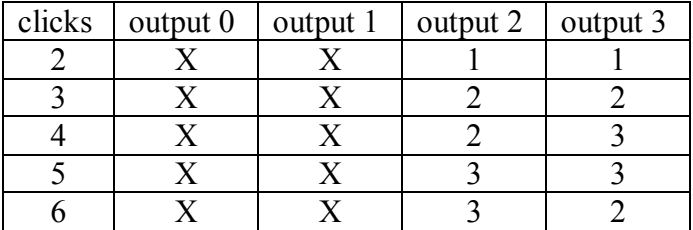

#### **Abschleppauto mit kippbarer Ladefläche, Winde zum Hochziehen des zu transportierenden Autos, blinkende Warnlampe und Arbeitsscheinwerfer:**

- 5 Klicks: Arbeitsscheinwerfer mit Fade in und Fade out an- / ausschalten.
- 4 Klicks: Ladefläche ankippen und wieder gerade stellen. Dabei die
- Warnblinklampe zeitgleich ein- und wieder ausschalten.
- 2 Klicks: Windenseil ausrollen.
- 1 Klick: Windenmotor stoppen.
- 3 Klicks: Windenseil wieder einholen.
- 6 Klicks: Ladefläche gerade stellen, Warnblinklampe und Arbeitsscheinwerfer aus.

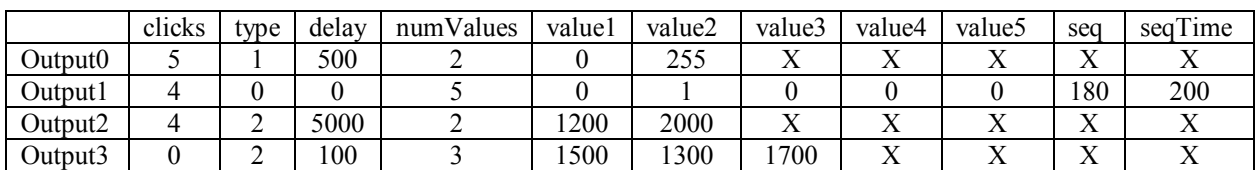

Erläuterung für Output0 (Arbeitsscheinwerfer):

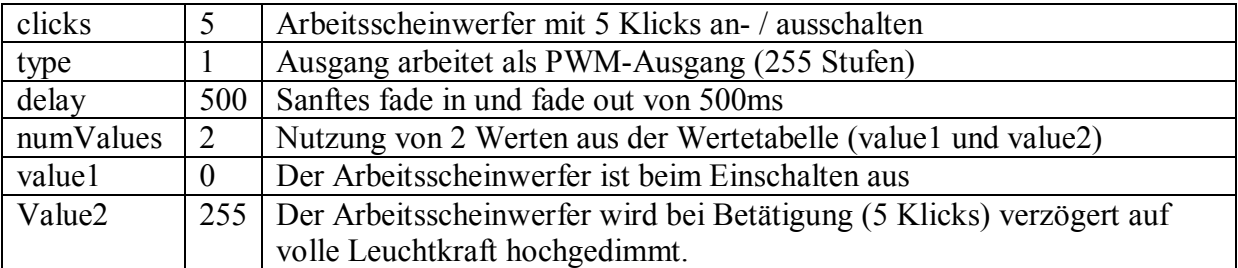

Erläuterung für Output1 (Warnblinklampe):

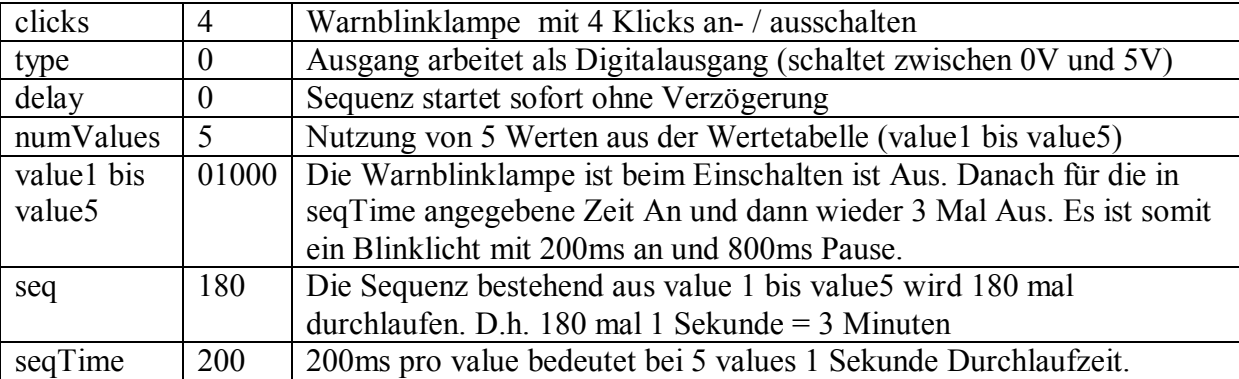

Erläuterung für Output2 (mittels Servo kippbare Ladefläche):

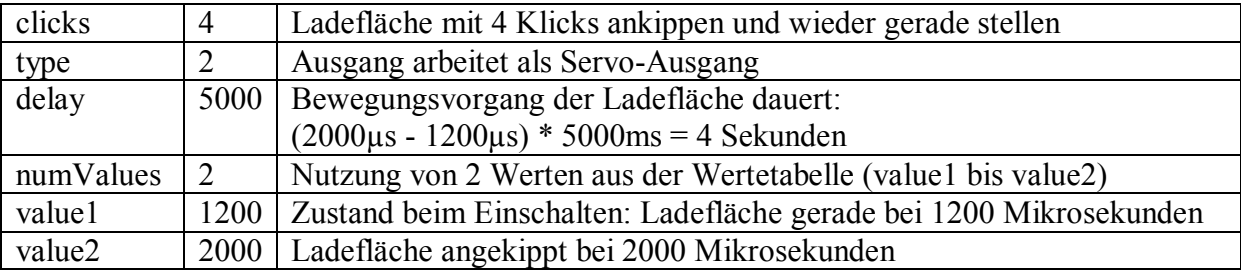

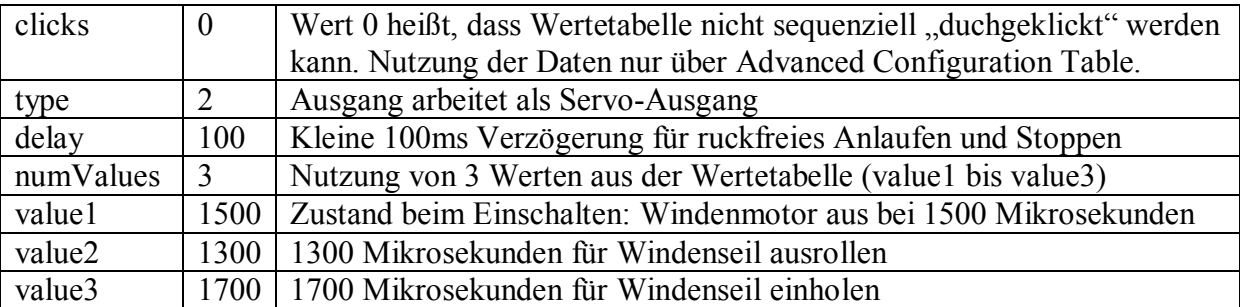

Erläuterung für Output3 (Winde via Regler oder Endlos-Servo):

Zusätzlich werden in der Advanced Configuration Table folgende Werte benötigt:

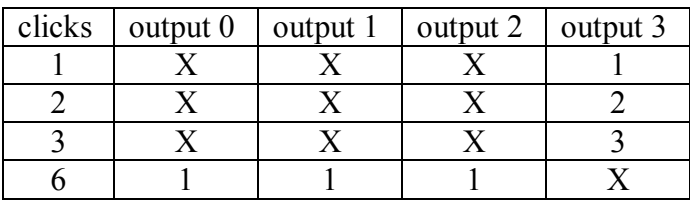

Erläuterung:

Bei 1-fach Klick wird an Output 3 der Wert von value1 ausgegeben (1500, Motor Stopp) Bei 2-fach Klick wird an Output 3 der Wert von value2 ausgegeben (1300, Seil ausrollen) Bei 3-fach Klick wird an Output 3 der Wert von value3 ausgegeben (1700, Seil einholen) Bei 6-fach Klick wird an Output 0, 1 und 2 der Wert von value1 aus der ausgangsspezifischen Wertetabelle ausgegeben. Damit wird das Warnblinklicht gestoppt, der Arbeitsscheinwerfer heruntergedimmt und die Ladefläche gerade gestellt.

# **Sonstige Hinweise**

#### *Einstellungen in der Arduino IDE*

Für die Programmierung des ATtiny85 mit Hilfe der Arduino IDE kann die gleiche Einstellung wie für die RCuniSwitch Programmierkarte verwendet werden (siehe User Manual für die Programmierkarte, letzte Seite). Sollte der Switch "zu empfindlich" auf Spannungsschwankungen reagieren, kann die Schwelle für die Brown-out Detection (B.O.D.) von 4,3V auf 2,7V geändert werden. Mit diesen Einstellungen muss zuerst der Bootloader gebrannt, und danach die Software hochgeladen werden.

### *Allgemeingültige Parameter*

Alle vom bei Bedarf einstellbaren Parameter sind im Definitionsteil des Programms (als 5. Zeile der Basic Configuration Table) zu finden.

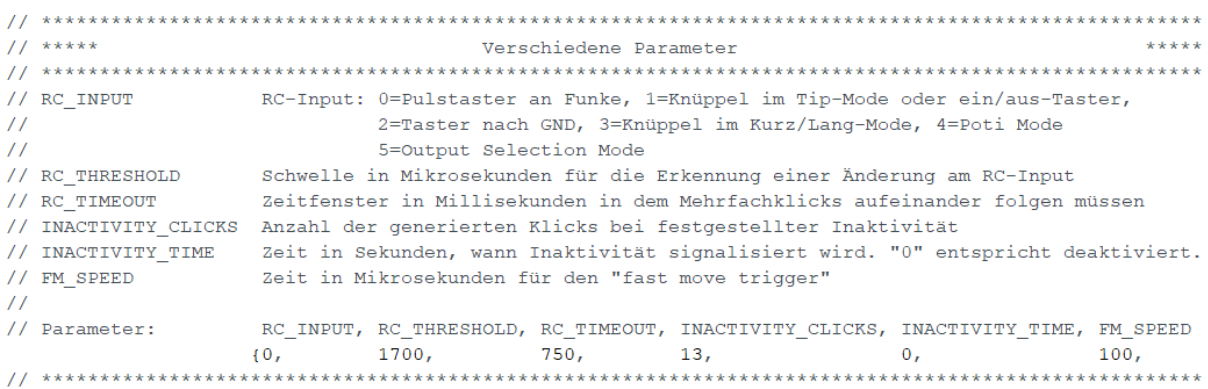

Diese Parameter sind auf der Programmierkarte unter dem Menüpunkt "Other Parameters" zu finden und sind dort etwas anders bezeichnet:

<span id="page-45-2"></span><span id="page-45-1"></span><span id="page-45-0"></span>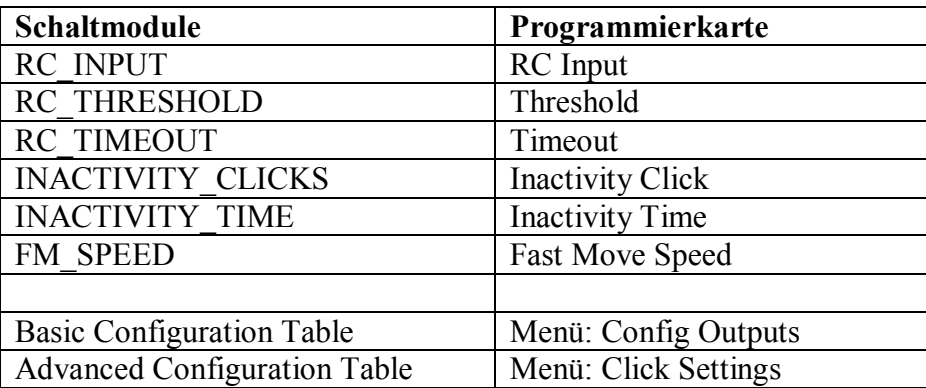

# **Hilfreiche Links**

Datenblatt ATtiny85:

[http://ww1.microchip.com/downloads/en/DeviceDoc/Atmel-2586-AVR-8-bit-](http://ww1.microchip.com/downloads/en/DeviceDoc/Atmel-2586-AVR-8-bit-Microcontroller-ATtiny25-ATtiny45-ATtiny85_Datasheet.pdf)[Microcontroller-ATtiny25-ATtiny45-ATtiny85\\_Datasheet.pdf](http://ww1.microchip.com/downloads/en/DeviceDoc/Atmel-2586-AVR-8-bit-Microcontroller-ATtiny25-ATtiny45-ATtiny85_Datasheet.pdf)

Arduino Uno als Programmiergerät für den ATtiny85: <https://wolles-elektronikkiste.de/attiny85-84-45-44-25-24-programmieren>

Publikation des RCuniSwitch im Rockcrawler Forum unter: [https://www.rockcrawler.de/thread/44867-rcuniswitch-konfigurierbare-rc-schaltmodule](https://www.rockcrawler.de/thread/44867-rcuniswitch-konfigurierbare-rc-schaltmodule-f%C3%BCr-den-modellbau/)[f%C3%BCr-den-modellbau/](https://www.rockcrawler.de/thread/44867-rcuniswitch-konfigurierbare-rc-schaltmodule-f%C3%BCr-den-modellbau/)

Fortsetzung der Publikation im Bereich für Kleinserienhersteller: <https://www.rockcrawler.de/board/222-rcuniswitch-konfigurierbare-rc-schaltmodule/>

<span id="page-46-0"></span>Publikation des RCuniSwitch im RC Modellbau Portal unter: [https://www.rc-modellbau-portal.de/index.php?threads/rcuniswitch-%E2%80%93](https://www.rc-modellbau-portal.de/index.php?threads/rcuniswitch-%E2%80%93-konfigurierbare-rc-schaltmodule.10643/) [konfigurierbare-rc-schaltmodule.10643/](https://www.rc-modellbau-portal.de/index.php?threads/rcuniswitch-%E2%80%93-konfigurierbare-rc-schaltmodule.10643/)